### FURUNO **РУКОВОДСТВО ОПЕРАТОРА**

 **МОРСКАЯ РЛС** 

**МОДЕЛЬ 1623**

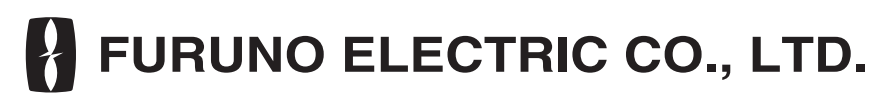

**www.furuno.co.jp**

Pub. No. ORU-35100-G2 DATE OF ISSUE: OCT. 2008

### ВАЖНАЯ ИНФОРМАЦИЯ

- Запрещается копировать или воспроизводить настоящее руководство полностью или частично без соответствующего письменного разрешения.
- Если настоящее руководство будет утеряно или придет в негодность, необходимо обратиться к дилеру для получения нового экземпляра.
- Приведенная в настоящем руководстве информация и технические характеристики оборудования могут меняться без предварительного уведомления пользователей.
- Вид экранных меню (или иллюстраций), приводимых в качестве примера в настоящем руководстве, может не соответствовать фактическому виду экранных меню на дисплее. Вид отображаемой информации зависит от фактической конфигурации системы и установочных параметров оборудования.
- Необходимо хранить настоящее руководство в легкодоступном месте.
- Компания FURUNO не несет никакой ответственности за повреждения, полученные  $\bullet$ вследствие ненадлежащего использования оборудования или внесения изменений в оборудование (включая программное обеспечение) в результате вмешательства третьей стороны или неуполномоченных лиц.
- При наступлении срока списания настоящего продукта его ликвидация должна производиться согласно местным правилам утилизации промышленных отходов.

### **A ИНСТРУКЦИИ ПО БЕЗОПАСНОСТИ**

Инструкции по безопасности для пользователя

### **ВНИМАНИЕ** ⁄∆

ОПАСНОСТЬ ПОРАЖЕНИЯ ЭЛЕКТРИЧЕСКИМ ТОКОМ Запрешается открывать прибор.

Только высококвалифицированные специалисты допускаются к работе с внутренними узлами прибора.

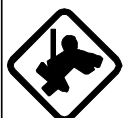

При работе с антенным блоком необходимо надеть предохранительный пояс и зашитный **III** new

Падение с радиолокационной мачты может привести к серьезным травмам и даже смерти.

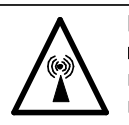

Радиолокационная антенна излучает электромагнитные волны высокой частоты. которые могут быть опасны для здоровья особенно для глаз. Нельзя смотреть прямо на рупор антенны с близкого расстояния во время работы

РЛС или находиться в зоне действия излучения антенны.

В таблице ниже приведены расстояния, которые соответствуют уровню высокочастотного изличения 100 и 10 Вт/м<sup>2</sup>.

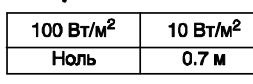

Запрещено разбирать и вносить изменения в конструкцию прибора.

Это может стать причиной пожара, поражения электрическим током или серьезной травмы.

Если внутрь прибора попала вода или прибор загорелся, или вокруг него появился дым нужно немедленно отключить питание прибора Продолжение использования оборудова ния может привести к пожару или поражению электрическим током.

ПРЕДУПРЕДИТЕЛЬНАЯ ТАБЛИЧКА На приборе закреплена предупредительная табличка. В случае утери или повреждения таблички необходимо связаться с представителем или дилером FURUNO для приобретения дубликата.

ание: Предупре A WARNING A табличка (1) .<br>avoid electrical shock, do not<br>ove cover. No user-serviceable el سي.<br>Nove covi<br>Sine to Tun: 86-003-1011-2 e: 100-236-232 Homep ans sake  $\overline{\mathbb{A}}$ ∧

Инструкции по безопасности для специалиста по установке.

### **ВНИМАНИЕ** 八

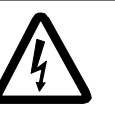

ОПАСНОСТЬ ПОРАЖЕНИЯ ЭЛЕКТРИЧЕСКИМ ТОКОМ Запрешается открывать прибор.

Только высококвалифицированные специалисты допускаются к работе с внутренними узлами прибора.

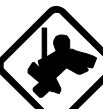

При работе с антенным блоком необходимо надеть предохранительный пояс и зашитный шлем.

Падение с радиолокационной мачты может привести к серьезным травмам и даже смерти.

Чтобы установить антенный блок, сначала следует подготовить соответствующую плошадку.

Падение с радиолокационной мачты может привести к серьезным травмам и даже смерти.

Следует убедиться в том, что напряжение источника питания соответствует номинальному напряжению прибора. Подключение неправильного источника питания может привести к пожару или повреждению оборудования.

Использовать только рекомендованный кабель питания.

Использование другого кабеля может привести к пожару или повреждению оборудования

### A OCTOPOXHO

Для предупреждения влияния электромагнитных помех на магнитный компас, необходимо устанавливать компасы на безопасном расстоянии:

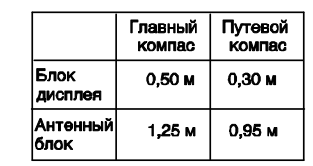

Следует использовать предохранитель соответствующего номинала. Установка предохранителя, рассчитанного на другой ток, может привести к повреждению прибора, и послужить основанием для прекращения действия гарантии.

### **ОГЛАВЛЕНИЕ**

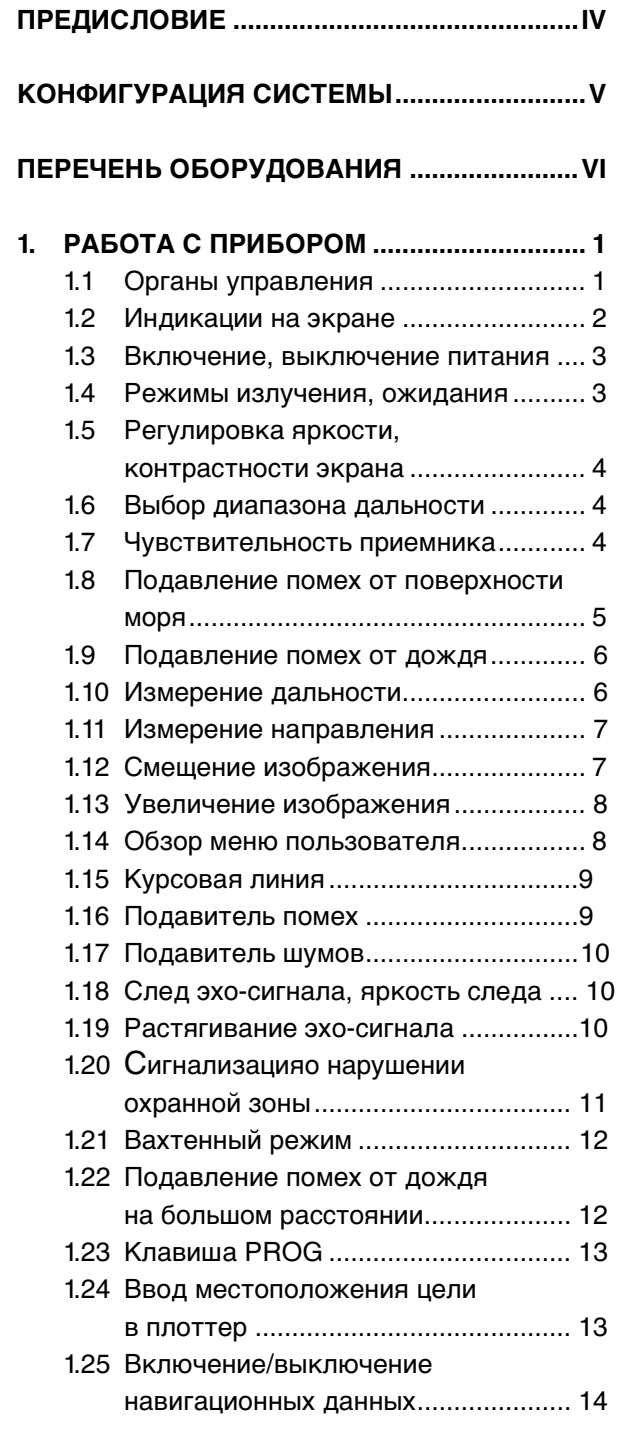

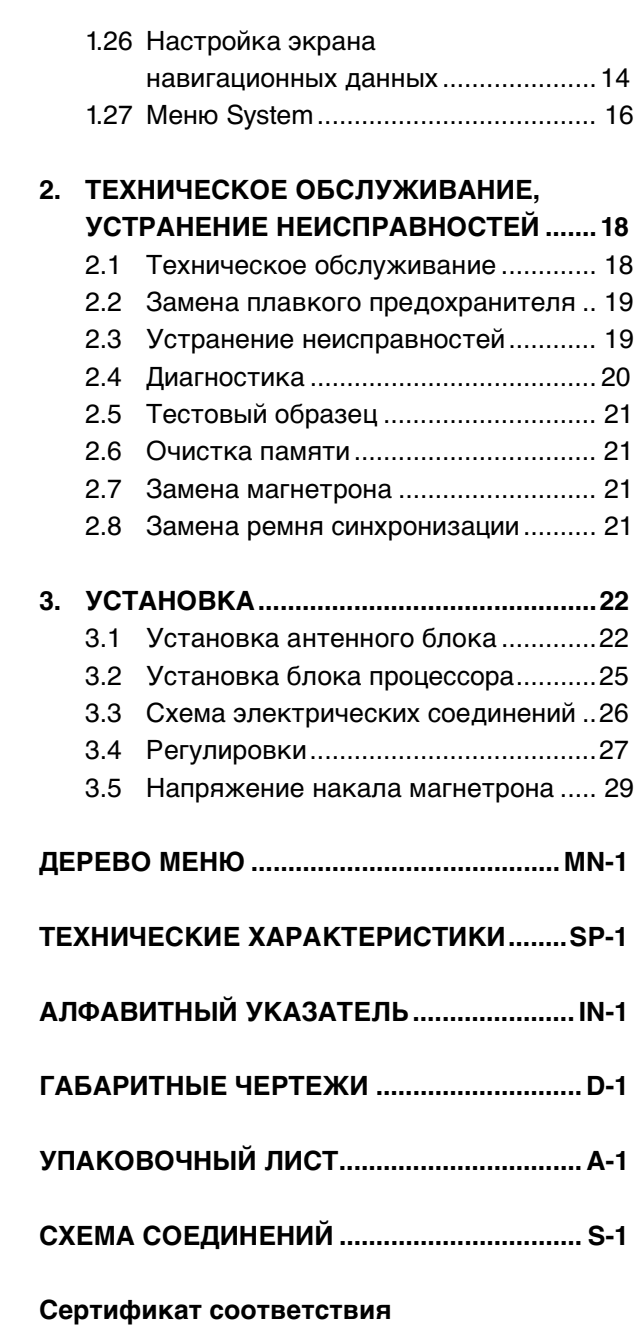

**III**

### **ПРЕДИСЛОВИЕ**

### Обращение к владельцу морской РЛС (МОДЕЛЬ 1623)

Поздравляем Вас с покупкой морской PIC FURUNO SC1623.

Около 60 лет компания «FURUNO Electric Со. Ltd.» известна как производитель морского электронного оборудования высокого качества.

Данная РЛС разработана для эксплуатации в жестких условиях морской среды. Однако ни один механизм не может работать без надлежащего управления и обслуживания. Для этого существует глобальная сеть представителей и дилеров компании. Нужно внимательно изучить и точно выполнять инструкции по установке, эксплуатации и техническому обслуживанию прибора.

Для нас важна любая предоставленная Вами информация о работе наших приборов.

### СООТВЕТСТВИЕ ДИРЕКТИВЕ **R&TTE 1999/5/EC**

Данная РЛС полностью отвечает требованиям Директивы R&TTE 1999/5/EC. В соответствии с пунктом 6-3 Директивы FURUNO предполагает продажу данной РЛС в следующих странах ЕС:

Австрия, Бельгия, Кипр, Дания, Эстония, Финляндия, Франция, Германия, Греция, Венгрия, Ирландия, Италия, Латвия, Литва. Мальта. Польша. Португалия. Словения. Испания. Швеция. Голландия. Великобритания. Исландия. Норвегия.

### Возможности и преимущества

Данная радиолокационная станция в прочном пластиковом корпусе предназначена для выполнения множества функций. Все органы управления мгновенно откликаются на команды пользователя, при каждом нажатии клавиши на экране можно увидеть соответствующее изменение.

Основные возможности и преимущества РЛС (модель 1623) включают в себя следующее:

- РЛС с адаптируемым под внешнее освещение дисплеем разработана специально для небольших судов и парусных яхт.
- Традиционные надежность и качество FURUNO присущи небольшой по размеру и недорогой модели РЛС.
- Компактная и легкая антенна в обтекателе с точным 38-сантиметровым излучателем центрального возбуждения.
- 6-дюймовый монохромный жидкокристаллический дисплей с высоким разрешением.
- Автоматическая регулировка чувствительности (усиления), настройки и подавления помех от моря для упрощения эксплуатации.
- Для оптимального обзора при любых условиях освещенности цели могут отображаться оттенками серого цвета на белом фоне или наоборот.
- Индикация на экране всей рабочей информации в текстовом формате.
- Программируемые пользователем режимы отображения навигационных данных.
- Клавиша IPROGI обеспечивает доступ к меню быстрого вызова команд.
- Стандартные функции: смещение изображения, электронный визир направления, растягивание эхо-сигнала, след эхо-сигнала, сигнализация о нарушении охранной зоны, подавление помех, подвижное колесо дальности, масштабирование.
- Охранная зона для обнаружения входящих в нее (выходящих из нее) целей.
- Возможность работы от источника питания 12В или 24В.

### КОНФИГУРАЦИЯ СИСТЕМЫ

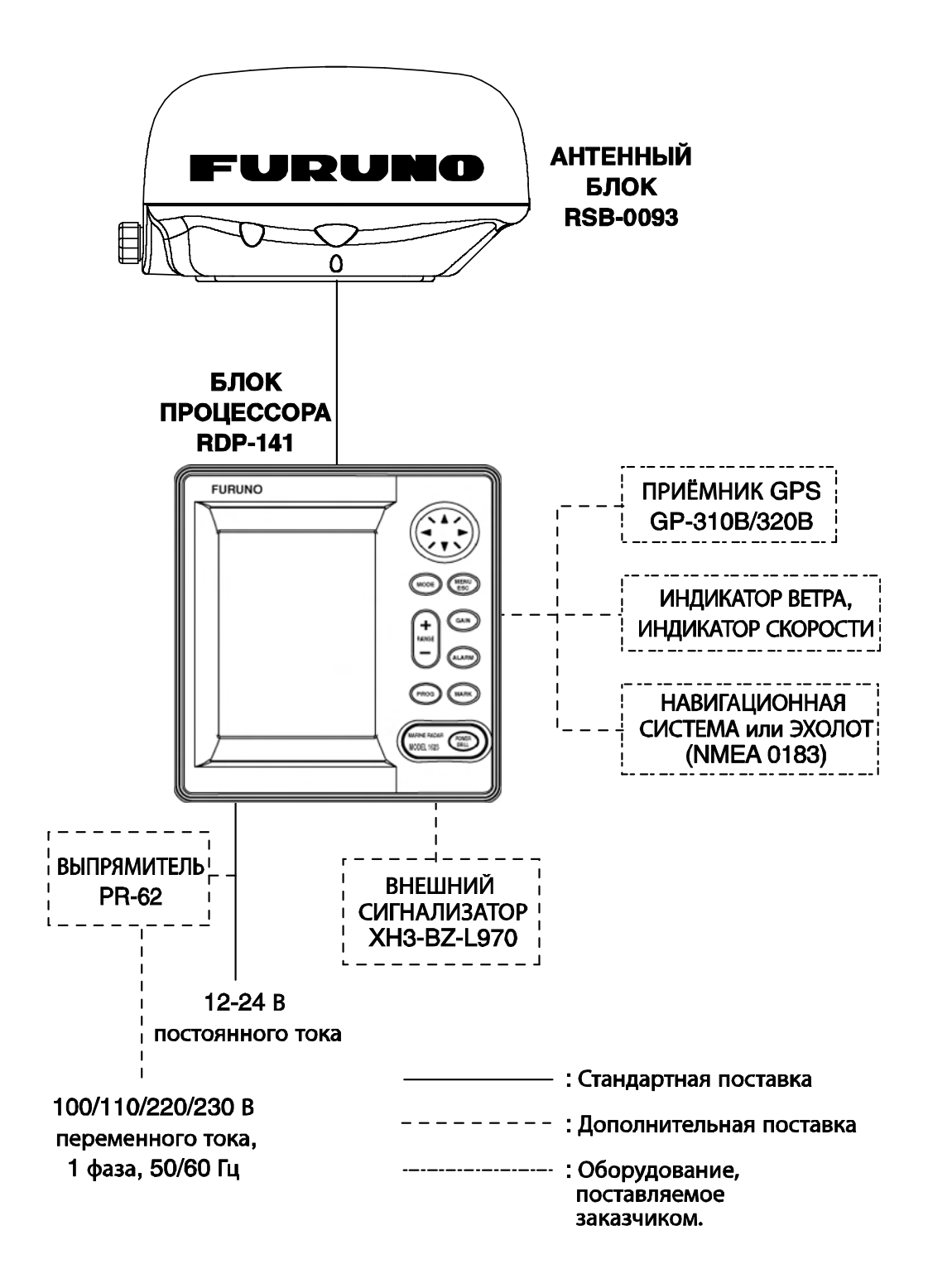

### ПЕРЕЧЕНЬ ОБОРУДОВАНИЯ

### Стандартный комплект поставки

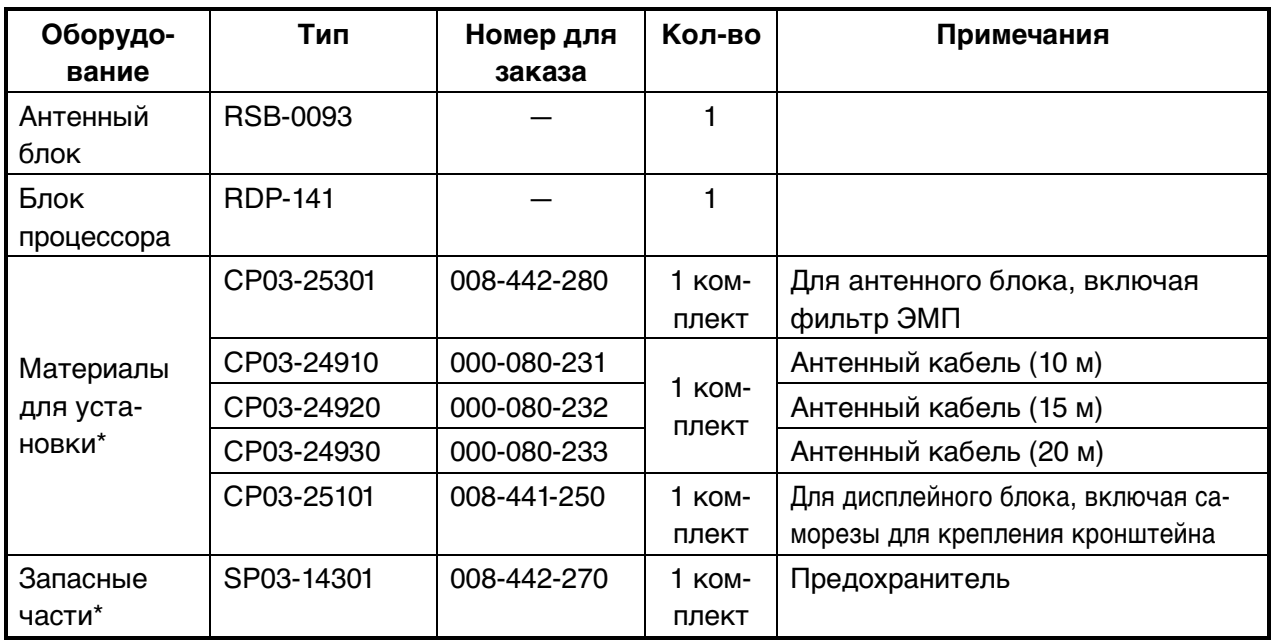

\*: См. содержание комплекта поставки в конце данного руководства.

### Оборудование, поставляемое по дополнительному заказу

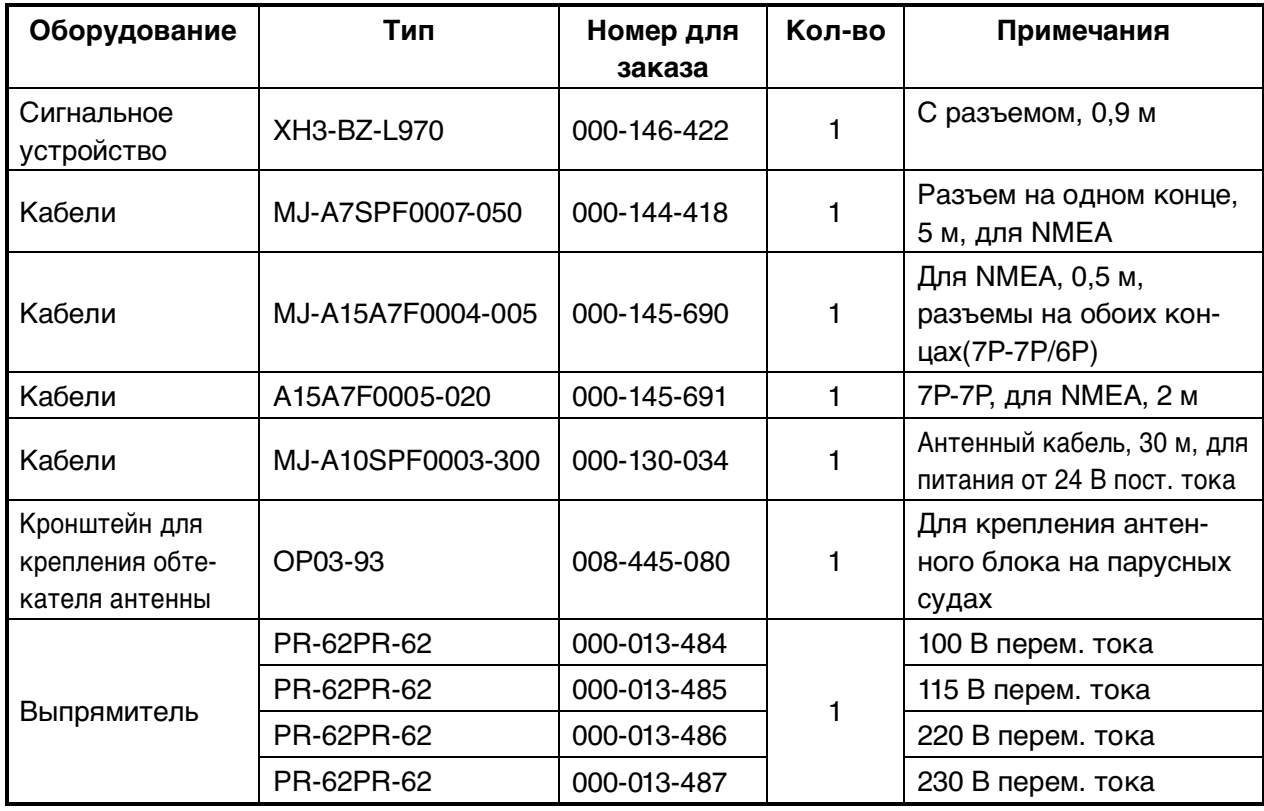

### 1. РАБОТА С ПРИБОРОМ

### <span id="page-8-0"></span> $1.1$ Органы управления

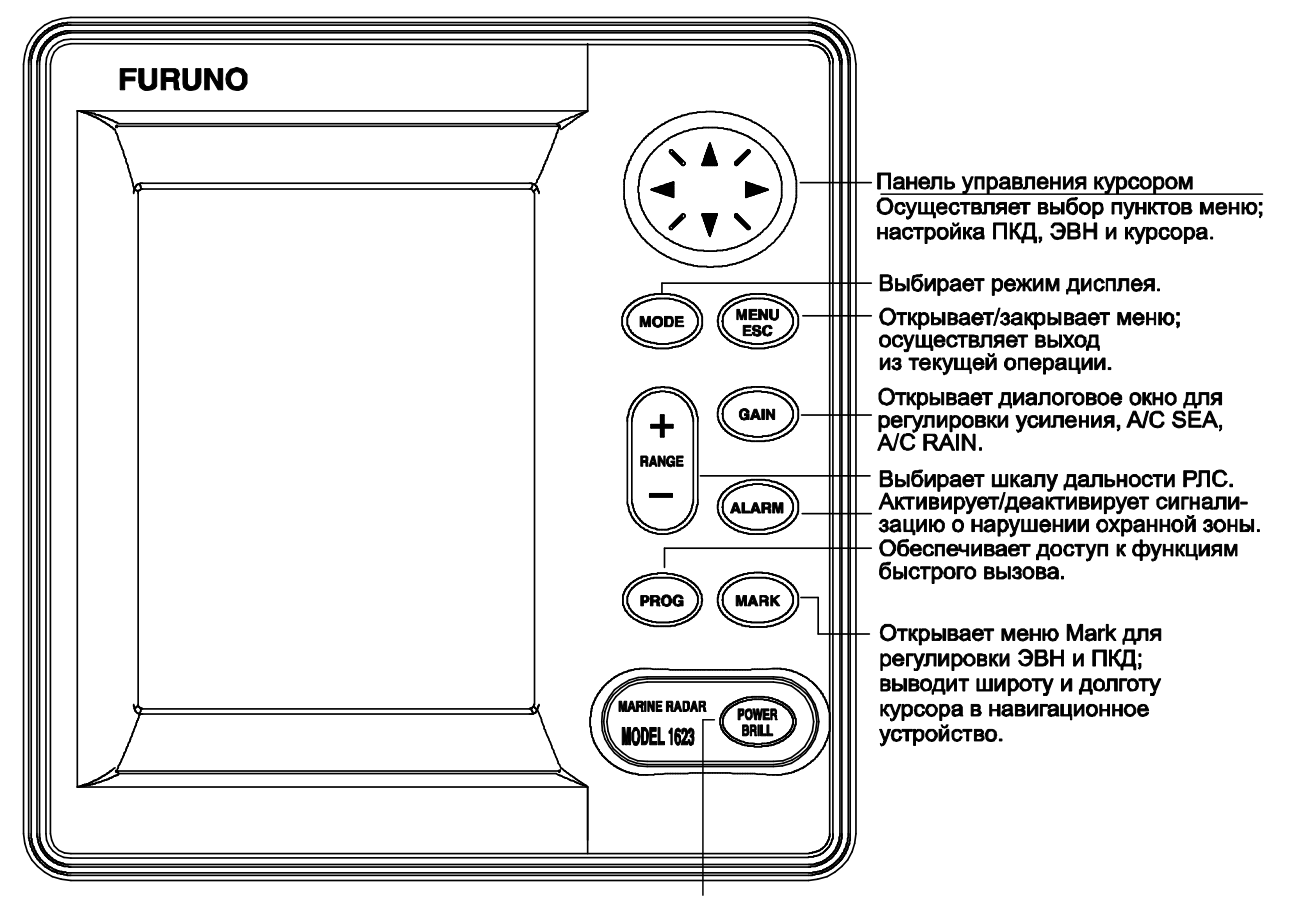

Кратковременное нажатие: включение питания. Продолжительное нажатие: выключение питания. Кратковременное нажатие: открывает диалоговый (при включенном питании) окно для настройки контрастности и яркости дисплея и выбора режима.

Блок процессора

### Как снять жесткую крышку

Надавить большими пальцами на центр крышки и снять ее.

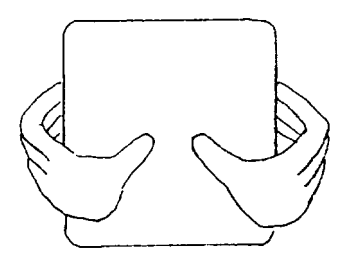

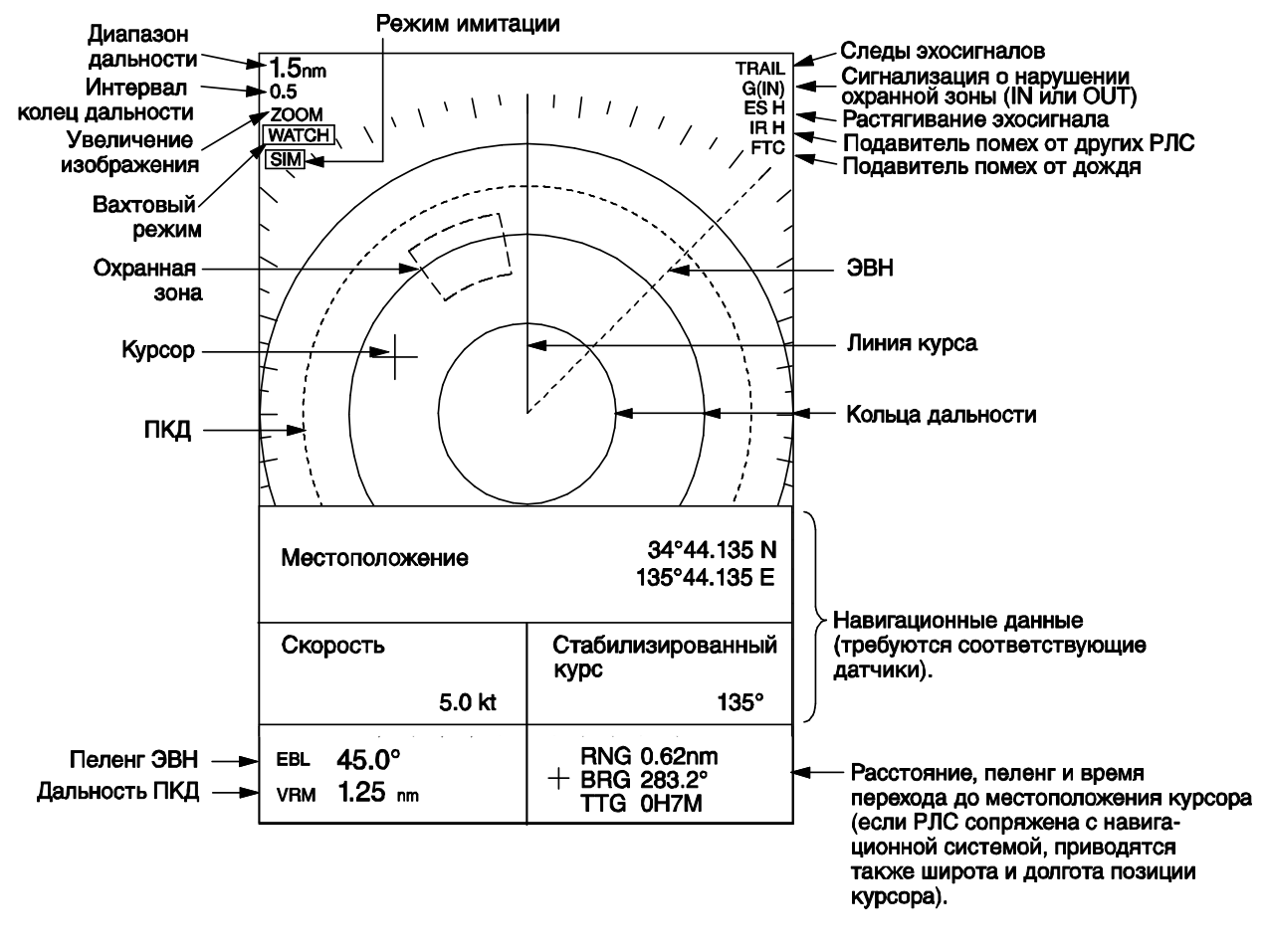

### <span id="page-9-0"></span> $1.2$ Индикация на экране

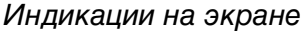

### Информация о ЖКД

Высококачественный ЖКД обеспечивает отображение 99,9% пикселей. Если оставшиеся 0,01% пикселей выпадают или светятся постоянно, это не является признаком ухудшения работоспособности дисплея (характерная особенность ЖКД).

### <span id="page-10-0"></span> $1.3$ Включение, выключение питания

Нажать клавишу [POWER/BRILL], чтобы включить питание. Прибор подаст звуковой сигнал. появится экран запуска и начнется проверка правильности работы ПЗУ и ОЗУ с отображением номера программы. Результаты проверки отображаются как ОК или NG (Неудовлетворительно). В случае NG следует попытаться начать работу, нажав любую клавишу кроме клавиши [POWER/BRILL]. Однако оборудование может работать неправильно. В таком случае необходимо связаться с дилером для получения консультации.

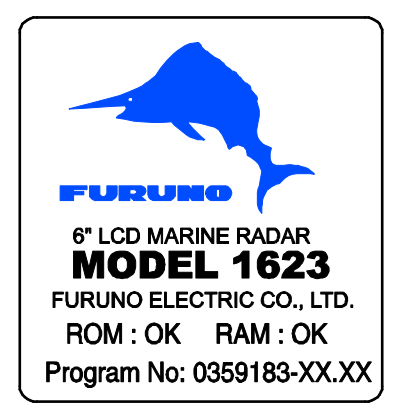

 $XX$ . $XX$  = номер версии ПО

### Экран запуска

После завершения проверки при запуске на экране прибора появится таймер, показывающий время до окончания прогрева магнетрона (устройства, излучающего радиолокационные импульсы) с обратным отсчетом от 1:00 до 0:00.

Для выключения питания нажать и удерживать клавишу [POWER/BRILL] до тех пор, пока не погаснет экран. На экране появится таймер обратного отсчета, показывающий время до отключения питания.

Примечание 1: при включении прибора в холодных условиях изображение на экране будет слегка «затуманенным», но через некоторое время оно придет в нормальное состояние.

Примечание 2: вид экранов, приводимых в качестве примера в настоящем руководстве, может не соответствовать фактическому виду экранов на дисплее. Вид отображаемой информации зависит от фактической конфигурации системы и установочных параметров оборудования.

### $1.4$ Режимы излучения, ожидания

После включения питания и прогрева магнетрона на экране появится надпись «ST-BY» (Режим ожидания), указывающая на готовность РЛС к излучению радиолокационных импульсов.

Для переключения между режимами излучения и ожидания необходимо сделать следующее:

1. Кратковременно нажать клавишу **IPOWER/BRILLI, чтобы вызвать окно** регулировки яркости/контрастности.

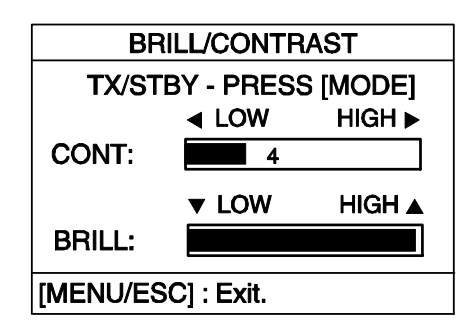

Окно регулировки яркости/контрастности

2. Нажать клавишу [MODE] для переключения между режимами ожидания или излучения.

Примечание: При попытке переключиться в режим излучения до появления надписи «ST-BY» раздастся звуковой сигнал, и РЛС не будет излучать импульсы. В этом случае необходимо дождаться появления надписи «ST-BY».

3. Нажать клавишу IMENU/ESCI для того. чтобы закрыть окно.

Во время излучения радиолокационных импульсов приемник РЛС настраивается автоматически. Эхо-сигналы изображаются четырьмя уровнями оцифрованного видеоизображения в соответствии с мощностью эхо-сигнала. Если цель находится под меткой (ПКД, ЭВН, курсовой линией, кольцом дальности), часть метки, расположенная над эхо-сигналом, отображается в негативном формате.

Примечание: переключение между режимами может выполняться согласно порядку действий, описаному выше, или при помоши клавиши PROG, если она запрограммирована для этого. Более подробная информация представлена в п. 1.26 «Клавиша PROG».

### <span id="page-11-0"></span> $1.5$ Регулировка яркости, контрастности экрана

1. Кратковременно нажать клавишу **IPOWER/BRILLI, чтобы вызвать окно** регулировки яркости/контрастности.

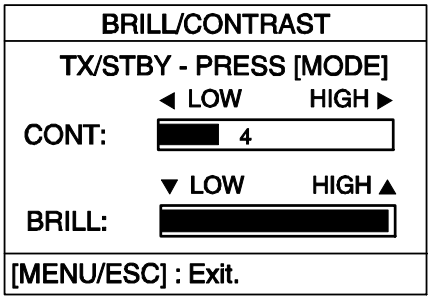

Окно регулировки яркости/контрастности

- 2. Нажать ◀ или ► для регулировки контрастности.
- 3. Нажать ▲ или ▼ для регулировки яркости.
- 4. Нажать клавишу IMENU/ESCI для того. чтобы закрыть окно.

Примечание 1: если в течение 10 секунд не производится никаких действий, все окна кроме окон меню стираются с экра-Ha.

Примечание 2: если перед выключением питания оборудования яркость была установлена на минимум, при подаче питания и запуске РЛС начнет работу с минимальной яркостью. После этого можно настроить яркость в соответствии с условиями освещения.

### <span id="page-11-1"></span> $1.6$ Выбор диапазона дальности

Выбранный диапазон дальности автоматически определяет интервал колец дальности, количество колец дальности и частоту повторения импульсов.

Для выбора диапазона нажать клавишу [RANGE+] или [RANGE-]. Диапазон и интервал колец дальности указываются в верхнем левом углу экрана.

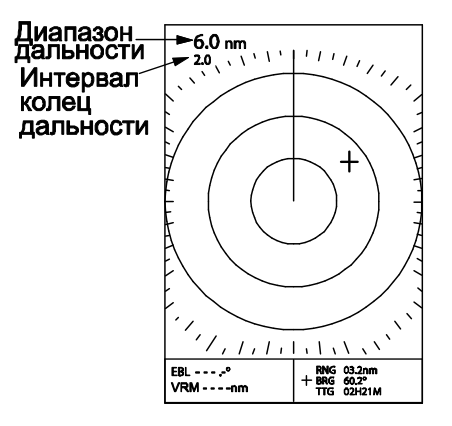

Расположение индикаций диапазона дальности и интервала колец дальности

### <span id="page-11-2"></span> $1.7$ Чувствительность приемника

Клавиша [GAIN] регулирует чувствительность (усиление) приемника. Она работает точно так же, как и регулятор громкости в радиоприемнике, усиливая принимаемые сигналы.

Чувствительность может настраиваться автоматически в зависимости от состояния поверхности моря или регулироваться вручную. В любом случае при правильной настройке фоновые шумы едва видны на экране.

При настройке слишком низкого уровня чувствительности можно пропустить слабые эхо-сигналы. С другой стороны, слишком высокий уровень чувствительности приводит к отображению лишних фоновых шумов; слабые цели могут быть пропущены из-за недостаточного различия между полезным эхо-сигналом и фоновым шумом на экране дисплея.

1. Последовательно нажимать клавишу [GAIN], пока на экране не появится следующее окно.

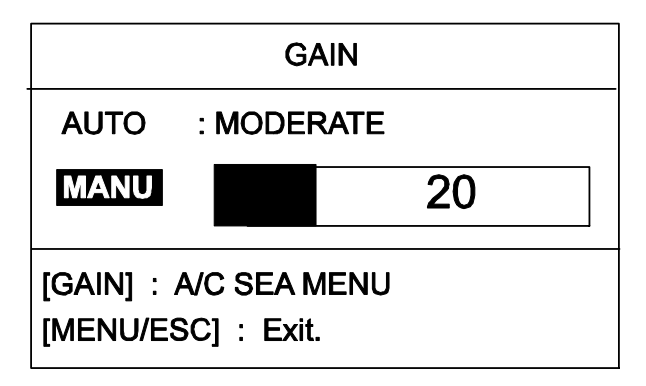

Окно регулировки усиления

2. Нажать клавишу ▲ или ▼ для выбора AUTO (автоматический) или MANU (ручной).

### Автоматическая регулировка усиления

а) Нажать клавишу ▶, чтобы открыть окно опций автоматического усиления.

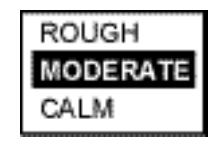

Опции автоматического усиления

- б) Нажать клавишу ▲ или ▼ для выбора ROUGH (сильное волнение), MODERATE (значительное волнение)или CALM (штиль) в зависимости от состояния поверхности моря.
- в) Нажать клавишу <. чтобы закрыть ок-HO.

### Ручная регулировка усиления

Наблюдая за экраном и шкалой настройки, нажимать клавишу ◀ или ▶ для регулировки усиления. Диапазон настройки: 0-100.

3. Нажать клавишу [MENU/ESC] для выхода из режима настройки.

### <span id="page-12-0"></span> $1.8$ Подавление помех от поверхности моря

В штормовую погоду отраженные сигналы от поверхности моря, называемые помехами от поверхности моря, принимаются в диапазоне нескольких миль вокруг собственного судна и перекрывают близкие цели. Это можно исправить путем настройки функции подавления помех от поверхности моря (регулировка A/C SEA).

В большинсте случаев необходимо отрегулировать функцию подавления помех таким образом, чтобы помехи исчезли с подветренной стороны, но были видны с наветренной стороны. При недостаточном уровне регулировки цели будут скрыты помехами, а при слишком высоком уровне с экрана будут стерты и помехи, и цели.

Общая ошибка заключается в настройке такого уровня подавления помех, когда подавляются все помехи. Можно убедиться, насколько это опасно, установив регулировку А/С SEA на максимум: в центре экрана появится темная зона, приводящая к потере близких целей. Эта темная зона может быть еще более опасной. если чувствительность отрегулирована неправильно.

Необходимо всегда производить регулировку подавления помех от моря так. чтобы они оставались видимыми на экране. При этом сначала производится автоматическая регулировка, а затем более точная ручная подстройка.

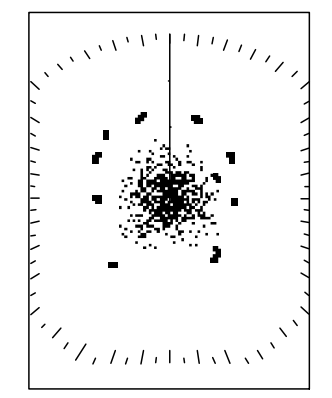

Помехи от поверхности моря в центре экрана

1. Последовательно нажимать клавишу [GAIN], пока на экране не появится следующее окно.

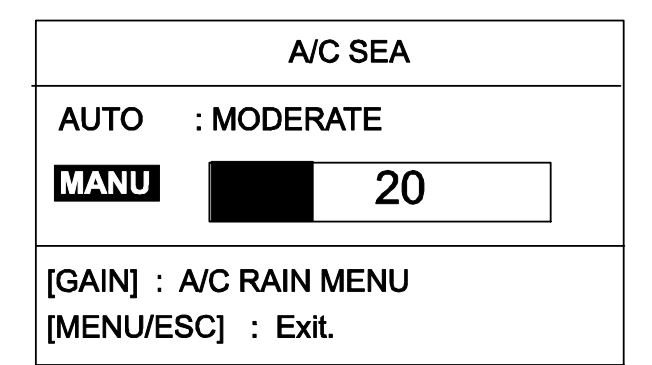

### Окно регулировки A/C SEA

2. Нажать клавишу ▲ или ▼ для выбора **AUTO или MANU.** 

### **Автоматическая регулировка А/С SEA**

а) Нажать клавишу ▶, чтобы открыть окно опций автоматической регулировки A/C SEA.

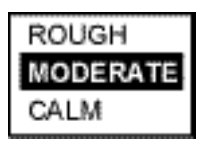

Опции A/C SEA

- б) Нажать клавишу ▲ или ▼ для выбора ROUGH, MODERATE или CALM в зависимости от состояния поверхности моря.
- в) Нажать кавишу <, чтобы закрыть OKHO.

### Ручная регулировка A/C SEA

Наблюдая за экраном и шкалой настройки А/С SEA, нажимать клавишу ◀ или ▶ для регулировки уровня подавления помех. Диапазон настройки:  $0-100.$ 

3. Нажать клавишу [MENU/ESC] для выхода из режима настройки.

### <span id="page-13-0"></span> $1.9$ Подавление помех от дождя

Ширина направленности антенны в вертикальной плоскости рассчитана таким образом. чтобы захватывать цели на поверхности моря даже при качке судна. Однако из-за этого на экране будут отображаться помехи от дождя (снега или града) так же, как и обычные цели. На рисунке ниже показано, как выглядят помехи от дождя на экране прибора.

При помощи регулировки А/С RAIN можно настроить чувствительность приемника так же. как и регулировкой А/С SEA, но в течение более длительного периода времени (в большем диапазоне). Чем больше значение настройки, тем сильнее эффект подавления помех.

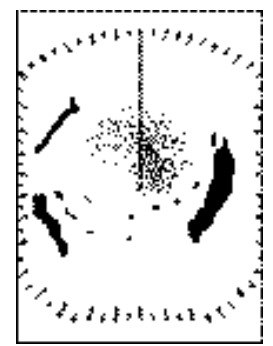

Помехи от дождя в центре экрана

1. Последовательно нажимать клавишу [GAIN], пока на экране не появится следующее окно.

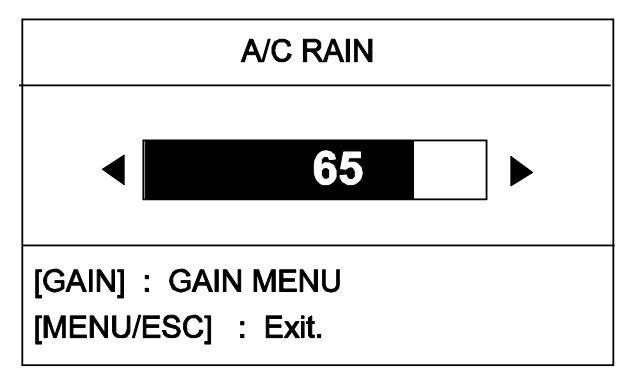

### Окно регулировки A/C RAIN

2. Наблюдая за экраном и шкалой настройки A/C RAIN, нажимать клавишу ◀ или ▶ для регулировки уровня подавления помех. Диапазон настройки:  $0-100.$ 

3. Нажать клавишу [MENU/ESC] для выхода из режима настройки.

### <span id="page-13-1"></span>1.10 Измерение расстояния

Измерить расстояние до цели можно при помоши неподвижных колец дальности. при помощи курсора и при помощи подвижных колец дальности (VRM).

### Измерение расстояния при помощи курсора

Используя панель управления курсором, поместить курсор на внутренний край цели. Дальность до курсора будет представлена в нижнем правом углу дисплея.

### Измерение расстояния при помощи колец дальности

Сосчитать количество колец между центром дисплея и целью. Проверить интервал колец дальности и оценить расстояние от эхо-сигнала до внутреннего края ближайшего кольца.

Примечание: неподвижные кольца дальности можно включить или выключить. выбрав пункт RINGS (Кольца), страница 1 меню System menu.

### Измерение расстояния с помощью подвижных колец дальности

1. Нажать клавишу [MARK], чтобы открыть меню Mark (Маркеры).

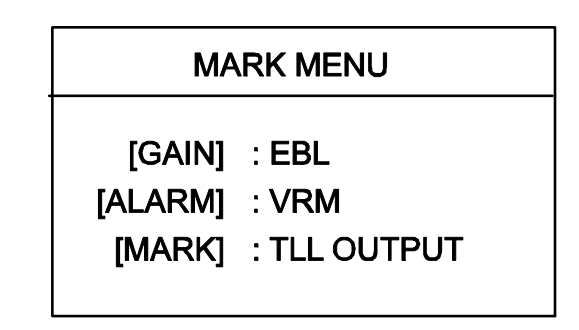

### Меню Mark

- 2. Нажать клавишу [ALARM], чтобы включить ПКД, которые отображаются в виде пунктирного кольца в отличие от неподвижных колец дальности.
- 3. Используя панель управления курсором, поместить ПКД на внутренний край цели.
- 4. Проверить показания (ПКД) в нижнем левом углу экрана для определения расстояния до цели.

Для того чтобы зафиксировать ПКД на экране, нажать клавишу [MENU/ESC]. Для того чтобы стереть ПКД, дважды нажать клавишу [ALARM] из открытого меню MARK.

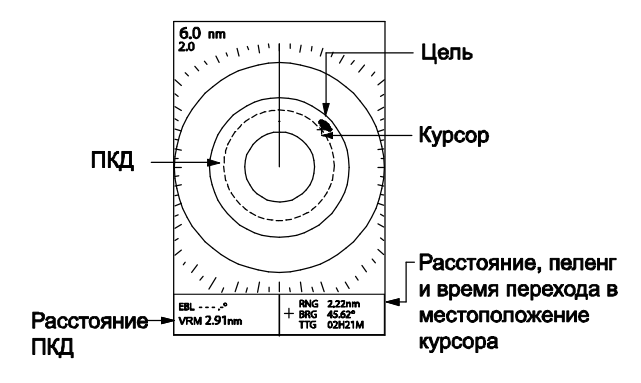

Измерение расстояния при помощи ПКД и курсора

### <span id="page-14-0"></span>1.11 Измерение пеленга

Пеленг на цель можно измерить при помощи курсора и при помощи ЭВН (Электронный визир направления).

### Измерение пеленга при помощи **Kypcopa**

Используя панель управления курсором, поместить курсор на внутренний край цели. Пеленг на цель будет представлено в нижнем правом углу.

### Измерение пеленга при помощи электронного визира направления

1. Нажать клавишу [MARK], чтобы открыть меню Mark.

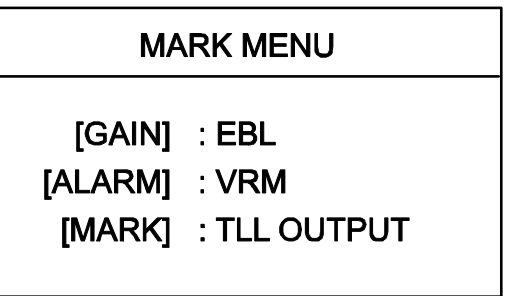

### Меню Mark

- 2. Нажать клавишу [GAIN], чтобы включить ЭВН, который отображается в виде пунктирной линии в отличие от курсовой линии.
- 3. Используя панель управления курсором, поместить ЭВН так, чтобы она
- делила цель пополам.<br>4. Проверить показания ЭВН в нижнем левом углу экрана для определения направления на цель.

Для того чтобы зафиксировать ЭВН на экране, нажать клавишу [MENU/ESC]. Для того чтобы стереть ЭВН, дважды нажать клавишу [GAIN] из открытого меню MARK.

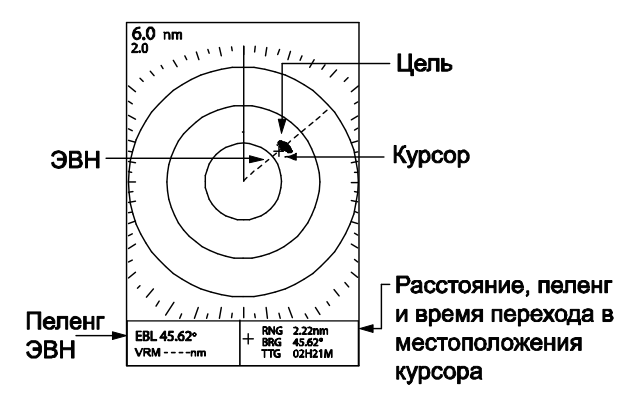

### Измерение направления при помощи ЭВН и курсора

### <span id="page-14-1"></span>1.12 Смещение изображения

Местоположение своего судна или начало координат можно сместить вручную или автоматически. чтобы расширить поле обзора, не переключаясь на большую шкалу дальности. По умолчанию установлен ручной метод смещения.

Если функция смешения активирована во время отображения навигационных данных, эти данные будут стерты автомати-**UACKIA** 

- 1. При помощи панели управления курсором поместить курсор в точку, выбранную для смещения позиции собственного судна.
- 2. Нажать клавишу [MODE] для того, чтобы открыть меню Display Mode (Режим отображения).

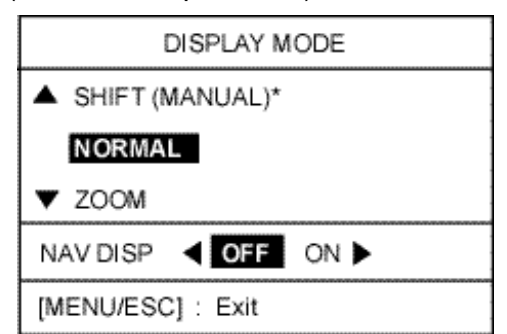

### Меню Display mode

3. Нажать клавишу ▲ для того, чтобы выбрать SHIFT (MANUAL) (Смешение (Вручную)).

**Примечание: если указано SHIFT** (AUTO) (Смещение (автоматический режим)), открыть меню System Menu и активировать в пункте SHIFT MODE (Peжим смещения) настройку MANUAL. Более подробная информация приведена в описании функции SHIFT MODE ниже.

4. Нажать клавишу IMENU/ESCI для того. чтобы закрыть меню.

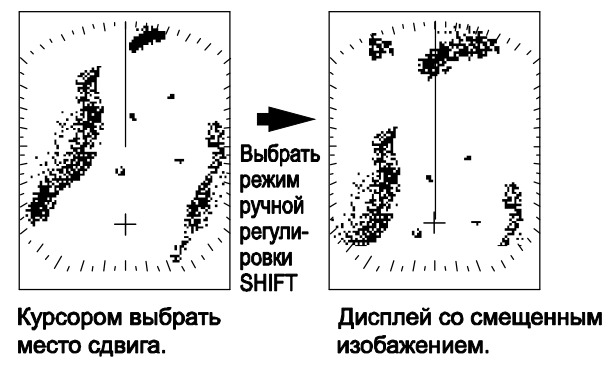

### Смещение изображения вручную

Для отмены смещения изображения открыть меню Display Mode, выбрать NORMAL (Обычный режим) и затем нажать клавишу [MENU/ESC].

### <span id="page-15-0"></span>1.13 Увеличение изображения

Функция увеличения изображения позволяет удвоить размеры выбранной облас-**ТИ.** 

Если функция увеличения изображения активирована во время отображения навигационных данных, эти данные будут стерты автоматически.

- 1. При помощи панели управления курсором поместить курсор в точку, выбранную для увеличения.
- 2. Нажать клавишу [MODE] для того, чтобы открыть меню Display Mode.

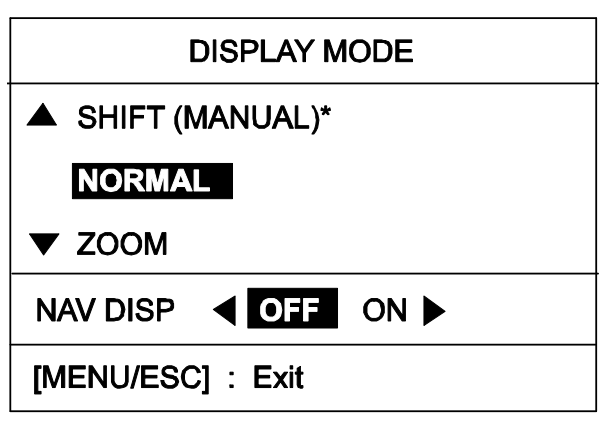

\* При использовании функции автоматического сдвига вместо MANUAL появляется AUTO.

### Меню Display mode

- 3. Нажать клавишу ▼ для того, чтобы выбрать ZOOM (Увеличение).
- 4. Нажать клавишу IMENU/ESCI для того. чтобы закрыть меню. При включенной функции увеличения изображения «ZOOM» появится в верхнем левом углу.

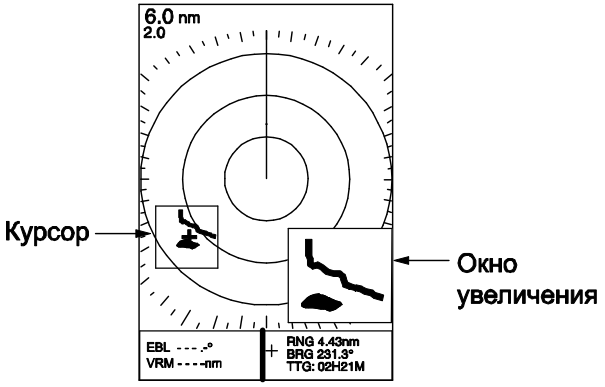

Режим увеличения изображения

Для отмены режима увеличения изображения открыть меню Display Mode, выбрать NORMAL и затем нажать клавишу [MENU/ESC]. Чтобы выбрать новое место для увеличения изображения, необходимо вернуться в режим NORMAL и повторить процедуру.

### <span id="page-15-1"></span>1.14 Обзор меню пользователя

Меню пользователя (User), состоящее из трех страниц, содержит 10 пунктов, которые пользователь может настраивать по своему желанию.

1. Нажать клавишу [MENU], чтобы открыть меню пользователя.

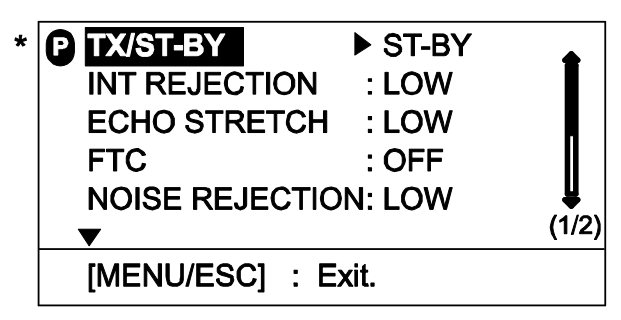

### \* = Текущий выбор функции клавиши **[PROG] отмечен буквой "P"**

Меню пользователя, стр. 1

2. Листать меню с помошью клавиши А или ▼ для того, чтобы выделить нужный пункт.

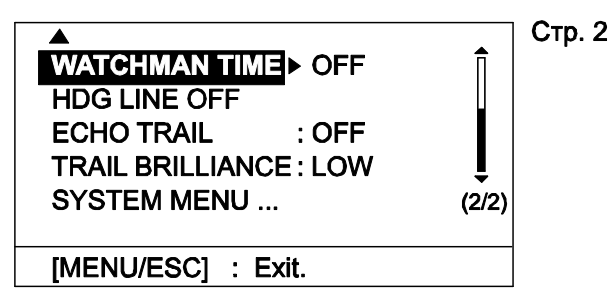

Меню пользователя, стр. 2

3. Нажать клавишу ► для того, чтобы открыть окно опций для выбранного пункта. Например, на рисунке ниже показано окно опций для подавителя помех

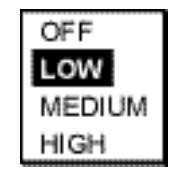

Опции функции подавления помех

- 4. Нажать клавишу ▲ или ▼ для того, чтобы выбрать нужную опцию.
- 5. Нажать клавишу для того, чтобы продолжить работу с меню, или нажать клавишу [MENU/ESC], чтобы подтвердить свой выбор и закрыть меню.

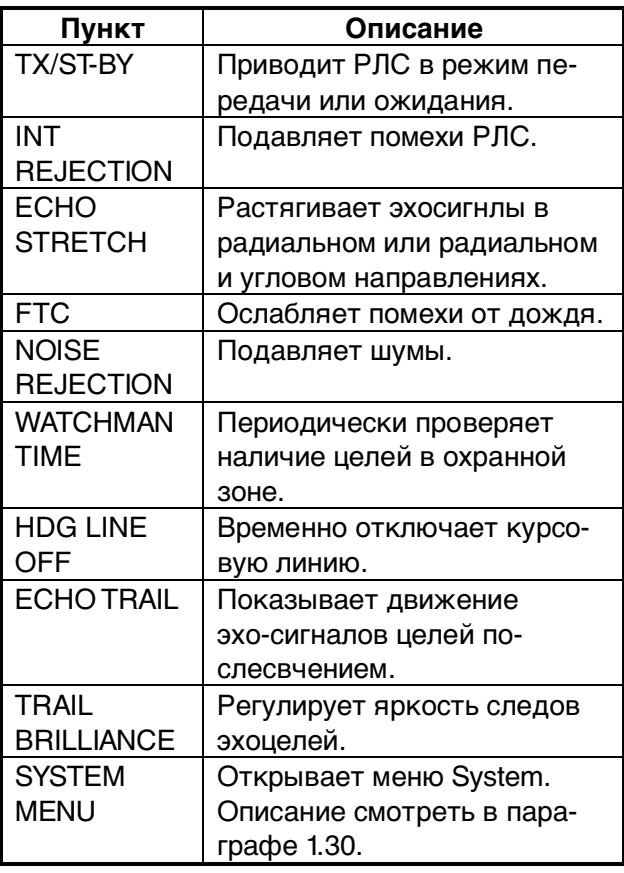

Описание меню пользователя

### <span id="page-16-0"></span>1.15 Курсовая линия

Курсовая линия указывает направление движения судна и представлят собой сплошную линию, ориентированную на ноль градусов по азимутальной шкале.

Для того чтобы временно стереть курсовую линию и рассмотреть цели, расположенные прямо по курсу, необходимо сделать следующее:

- 1. Нажать клавишу IMENU/ESCI, чтобы открыть меню пользователя.
- 2. Нажать клавишу ▲ или ▼ для того. чтобы выбрать HDG LINE OFF со стр.  $\mathcal{P}$
- 3. Нажать клавишу ▶ для того, чтобы отключить курсовую линию. Пока нажата клавиша •, линия отключена.
- 4. Нажать клавишу [MENU/ESC] для того, чтобы закрыть меню.

### <span id="page-16-1"></span>1.16 Подавитель помех

Взаимные помехи РЛС могут возникнуть, если поблизости работает другая РЛС в той же полосе частот (9 ГГЦ). На экране помехи представлены в виде множества беспорядочно рассыпанных ярких точек или в форме точечных, обычно изогнутых линий, от центра экрана к его краям. Помехи можно ослабить, активировав схему подавителя помех. Если схема подавителя помех включена, в верхнем правом углу экрана появится «IR» и индикатор уровня подавления «L», «М» или «Н».

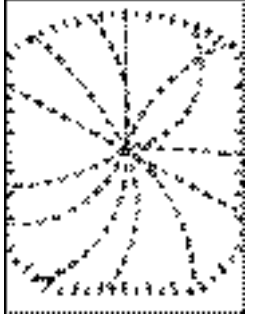

Отображение помех на экране

Если помехи отсутствуют, необходимо выключить подавитель помех для того, чтобы не пропустить малые цели.

1. Нажать клавишу [MENU/ESC], чтобы открыть меню пользователя.

- 2. Нажать клавишу ▲ или ▼ для того, чтобы выбрать INT REJECTION со стр. 1.
- 3. Нажать клавишу ▶, чтобы открыть окно опций.
- 4. Нажать клавишу ▲ или ▼ для выбора ОГГ (Выкл.), LOW (Низкий уровень). MEDIUM (Средний уровень) или HIGH (Высокий уровень).
- 5. Нажать клавишу [MENU/ESC] для выхода.

### <span id="page-17-0"></span>1.17 Подавитель шумов

Подавитель шумов служит для подавления «белого шума», который появляется на экране в виде множества точек, рассыпанных по экрану дисплея произвольным образом.

- 1. Нажать клавишу [MENU/ESC], чтобы открыть меню пользователя.
- 2. Нажать клавишу ▲ или ▼ для того, чтобы выбрать NOISE REJECTION со стр. 1.
- 3. Нажать клавишу ▶, чтобы открыть окно опций.
- 4. Нажать клавишу ▲ или ▼ для выбора OFF. LOW. MEDIUM или HIGH.
- 5. Нажать клавишу [MENU/ESC] для того, чтобы закрыть меню.

### <span id="page-17-1"></span>1.18 След эхо-сигнала, яркость следа

След эхо-сигнала представляет собой послесвечение эхо-сигналов целей и отображает их движение относительно своего судна. По следам эхо-сигналов удобно отслеживать перемешение целей.

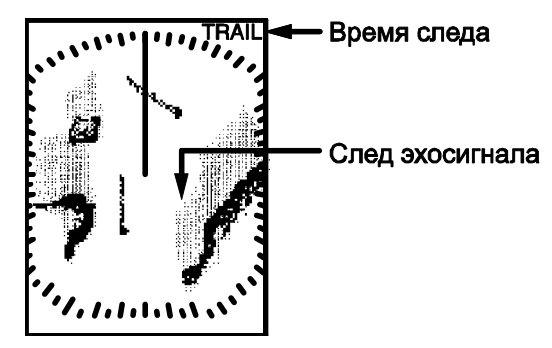

### Следы эхо-сигналов

- 1. Нажать клавишу [MENU/ESC], чтобы открыть меню пользователя.
- 2. Нажать клавишу ▲ или ▼, чтобы выбрать ECHO TRAIL со стр. 2.

3. Нажать клавишу ▶. чтобы открыть окно опций.

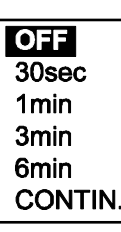

### Опции следа эхо-сигнала

- 4. Нажать клавишу ▲ или ▼, чтобы выбрать подходящее время.
- 5. Нажать клавишу <. чтобы закрыть окно.
- 6. Нажать клавишу ▼, чтобы выбрать **TRAIL BRILLIANCE.**
- 7. Нажать клавишу  $\blacktriangleright$ , чтобы открыть окно опций.
- 8. Нажать клавишу ▲ или ▼ для выбора LOW или HIGH.
- 9. Нажать клавишу [MENU/ESC], чтобы закрыть меню.

### <span id="page-17-2"></span>1.19 Растягивание эхо-сигнала

На больших расстояниях эхо-сигалы от целей имеют тенденцию сжиматься, что затрудняет их рассмотрение. Функция растягивания эхо-сигнала предназначена для улучшения видеоизображения цели.

- 1. Нажать клавишу [MENU/ESC], чтобы открыть меню пользователя.
- 2. Нажать клавишу ▲ или ▼, чтобы выбрать **ECHO STRETCH co crp.1.**
- 3. Нажать клавишу ▶, чтобы открыть окно опций.
- 4. Нажать клавишу ▲ или ▼ для выбора ОГЕ, LOW, MEDIUM или HIGH. При выборе LOW эхо-сигналы растягиваются в угловом направлении; при выборе HIGH эхо-сигналы растягиваются в угловом и радиальном направлениях. Соответственно в верхнем правом углу дисплея появится «ES L» или «ES H».
- 5. Нажать клавишу [MENU/ESC], чтобы закрыть меню.

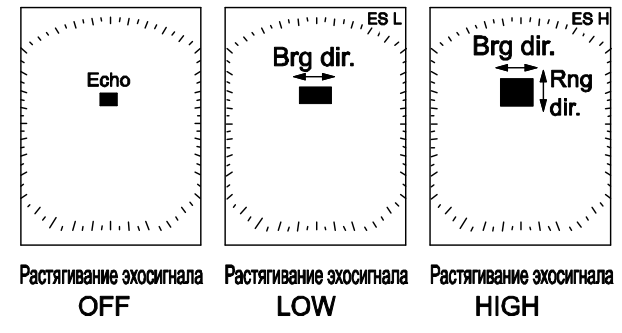

Растягивание эхо-сигнала

### <span id="page-18-0"></span>1.20 Сигнализация о нарушении охранной зоны

Сигнализация о нарушении охранной зоны позволяет пользователю установить нужный диапазон и направление для охранной зоны. Когда суда, острова, берега и т. п. появляются в охранной зоне, раздается звуковой сигнал для привлечения внимания пользователя. Сигнализация указывает на цели, входящие в зону или покидающие ее, в зависимости от установленного статуса ЗОНЫ.

### **ПРИМЕЧАНИЕ**

- \* Не следует полагаться на сигнализацию, как на единственное средство обнаружения возможных ситуаций столкновения.
- Органы управления A/C SEA, A/C RAIN, FTC и GAIN должны быть правильно отрегулированы, чтобы сигнализация не пропустила слабые эхосигналы.

### Установка охранной зоны

- 1. При помощи панели управления курсором поместить курсор в верхний левый угол зоны и нажать клавишу [ALARM].
- 2. При помощи панели управления курсором поместить курсор в нижний правый угол зоны и нажать клавишу **IALARMI.**

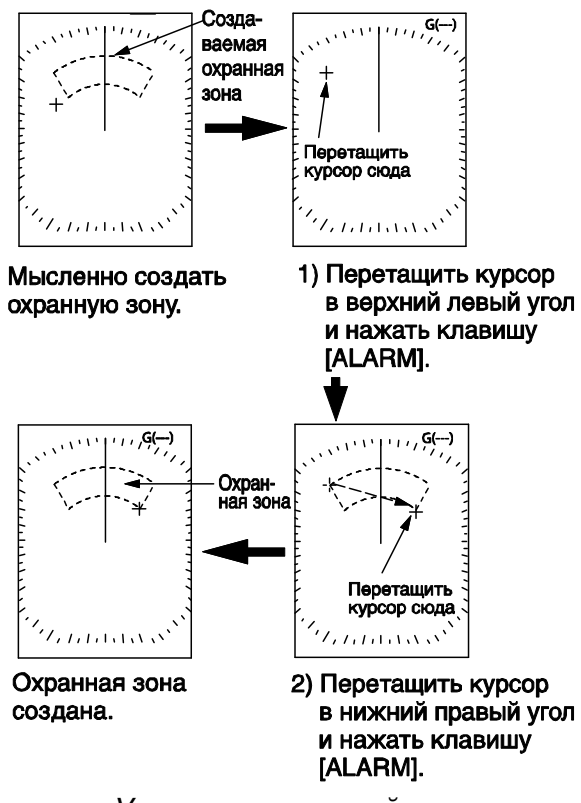

### Определение типа охранной зоны

После установки охранной зоны система проверяет наличие целей внутри нее, что занимает от 8 до 12 секунд. Когда проверка будет завершена, надпись G(---) в правом верхнем углу экрана изменится на «G(IN)» или «G(OUT)».

G(IN): Если внутри охранной зоны нет целей, появляется «G(IN)». Звуковая сигнализация подается, когда цели проникают в охранную зону.

G(OUT): Если в охранной зоне есть цели, появляется «G(OUT)». Звуковая сигнализация подается, когда цели покидают охранную зону.

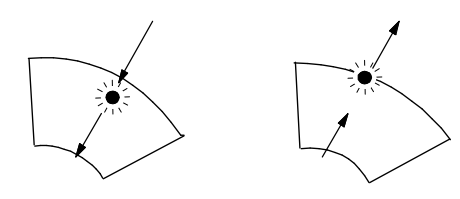

(а) Сигнализация на проникновение цели (б) Сигнализация на выход цели

### Сигнализация на проникновение цели и на выход цели

Примечание: Если охранная зона находится за пределами используемой шкалы дальности, надпись G(IN) или G(OUT) сменится на «UP RNG». Если это произошло, необходимо сменить шкалу дальности для того, чтобы восстановить охранную зону.

### Отключение звуковой сигнализации

Когда радиолокационная цель нарушает охранную зону, цель начинает мигать и подается звуковая сигнализация. Чтобы отключить звуковую сигнализацию, необходимо нажать клавишу [ALARM].

### Отмена охранной зоны и сигнализации о нарушении охранной зоны

Нажать клавишу [ALARM] и не отпускать ее до тех пор, пока не будет стерта охранная зона.

Установка охранной зоны

### <span id="page-19-0"></span>1.21 Вахтовый режим

При включении функции вахтового режима РЛС посылает импульсы в течение одной минуты для проверки того, входили ли цели в охранную зону или выходили из нее за период времени после последнего излучения. Если изменений не обнаружено, РЛС приводится в режим ожидания на период, установленный для вахтового режима. Если обнаружены изменения. раздается звуковой сигнал, вахтовый режим отменяется, и РЛС приводится в режим излучения. Данная функция позволяет продлить срок эксплуатации магнетрона.

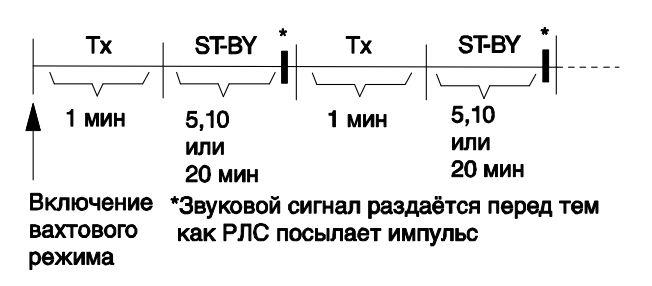

Схема работы вахтового режима

- 1. Нажать клавишу [MENU/ESC], чтобы открыть меню пользователя.
- 2. Нажать клавишу ▲ или ▼, чтобы выбрать WATCHMAN TIME со стр. 2.
- 3. Нажать клавишу ▶, чтобы открыть окно опций.

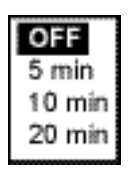

Опции времени вахтового режима

- 4. Нажать клавишу ▲ или ▼ для того, чтобы выбрать подходящее время отключения, то есть величину времени, в течение которого РЛС будет находиться в режиме ожидания (5, 10 и 20 минут).
- 5. Нажать клавишу [MENU/ESC], чтобы закрыть меню.

### <span id="page-19-1"></span>1.22 Подавление помех от дождя на большом расстоянии

В неблагоприятную погоду тучи, дождь или снег порождают ложные эхо-сигналы. как бы напыленные на изображение, которые ухудшают обнаружение целей на больших расстояниях. Эти эхо-сигналы можно подавить, включив FTC.

- $\mathbf{1}$ Нажать клавишу [MENU/ESC].
- 2. Нажать клавишу ▲ или ▼,чтобы выбрать FTC со стр.1.
- 3. Нажать клавишу ▶, чтобы открыть окно опций.
- 4. Нажать клавишу ▲ или ▼ для выбора OFF или ON.
- 5. Нажать клавишу [MENU/ESC], чтобы закрыть меню.

Если FTC активировано, в верхнем правом углу экрана появляется надпись«FTC»

### <span id="page-20-0"></span>**1.23 Клавиша PROG**

Клавиша IPROGI действует как клавиша быстрого выбора функций из меню. Ей можно присвоить любой пункт меню пользователя, кроме «SYSTEM MENU».

### Использование клавиши PROG

1. Нажать клавишу [PROG]. Появится окно опций, соответствующих запрограмированному пункту. В примере. приведенном ниже, представлено окно опций растягивания эхо-сигнала.

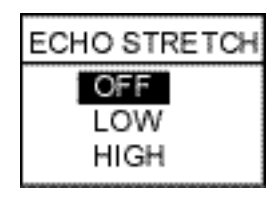

Окно опций растягивания эхо-сигнала.

- 2. Нажать клавишу ▲ или ▼, чтобы выбрать соответствующую опцию.
- 3. Нажать клавишу IMENU/ESCI. чтобы закрыть окно.

### Программирование клавиши PROG

1. Нажать клавишу IMENU/ESCI, чтобы открыть меню пользователя. Текуший выбор функции клавиши [PROG] отмечен буквой «Р».

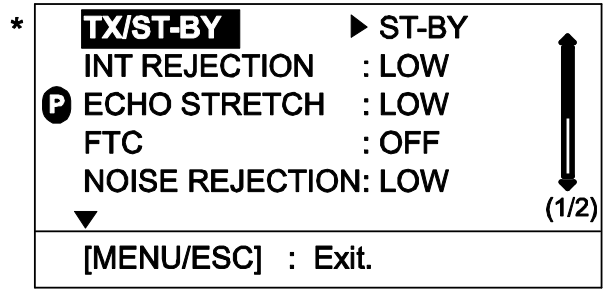

\* = Текущий выбор функции клавиши [PROG] отмечен буквой "P"

Меню пользователя, стр. 1

- 2. Нажать клавишу ▲ или ▼ для выбора желаемого пункта меню.
- 3. Нажать и удерживать (примерно 3 секунды) клавишу [PROG], пока не прозвучит звуковой сигнал. Буква «Р» переместится к выбранному пункту.
- 4. Нажать клавишу [MENU/ESC] для того, чтобы закрыть меню.

### <span id="page-20-1"></span>1.24 Ввод местоположения цели в плоттер

Если РЛС сопряжена с плоттером, можно вводить в плоттер местоположение цели. На экране плоттера это местоположение цели будет отображаться с меткой (X). Данная функция доступна при наличии данных о скорости и курсе судна.

- $1<sub>1</sub>$ При помощи панели управления курсором установить курсор на цель.
- 2. Нажать клавишу [MARK], чтобы открыть меню Mark.

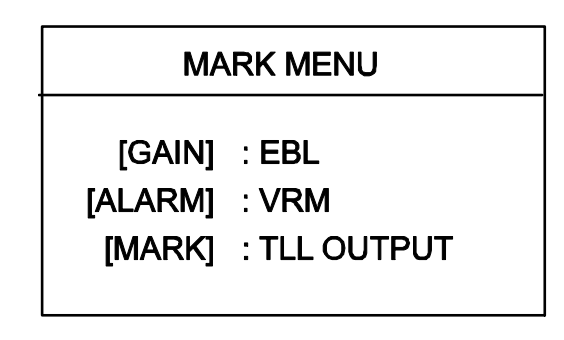

### Меню Mark

- 3. Нажать клавишу [MARK] еще раз для того, чтобы вывести местоположение kypcopa.
- 4. Нажать клавишу [MENU/ESC], чтобы закрыть меню.

### <span id="page-21-0"></span>1.25 Включение/выключение навигационных данных

Навигационные данные отображаются в нижней половине экрана, как показано на рисунке ниже. Можно включать или выключать навигационные данные следуюшим образом:

Примечание: Если при включении навигационных данных функции смещения и увеличения изображения активны, эти функции будут отменены.

- 1. Нажать клавишу [MODE].
- 2. Нажать клавишу ► для выбора ON; ◀ для выбора ОГЕ.
- 3. Нажать клавишу IMENU/ESCI. чтобы закрыть меню.

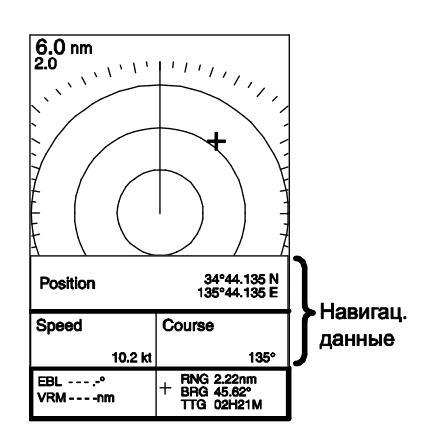

Пример отображения навигационных данных

### <span id="page-21-1"></span>1.26 Настройка экрана навигационных данных

Пользователь может скомпоновать экран навигационных данных по своему желанию. Можно выбрать от двух до четырех пунктов, а также выбрать их тип и порядок расположения на экране. Порядок выбора количества выводимых на экран пунктов приведен в «NAV DATA» на стр. 16.

- 1. Включить навигационные данные, следуя описанию в параграфе 1.28
- 2. Кратковременно нажать клавишу **IPOWER/BRILLI**, а затем клавишу [MODE], чтобы перейти в режим ожидания.
- 3. Нажать клавишу IMENU/ESCI, чтобы закрыть окно.
- 4. Нажать панель управления курсором, чтобы открыть окно установки навигационных данных.

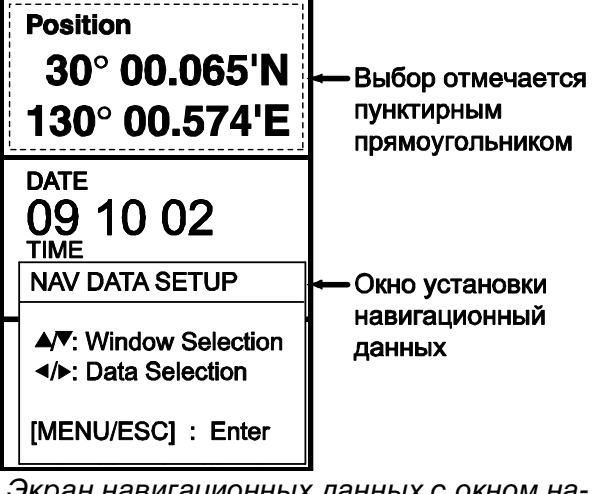

- Экран навигационных данных с окном настройки навигационных данных
- 4. Нажать клавишу ▲ или ▼ для выбора окна данных. Текущий выбор отмечается пунктирным прямоугольником.
- 5. Нажать клавишу ◀ или ▶ для выбора пункта, выводимого на экран дисплея. На рисунке внизу приведены возможные данные. Описание экранов навигационных данных приведено на следующей странице.

### экран из экран из экран из 2-Х ПУНКТОВ 3-Х ПУНКТОВ 4-Х ПУНКТОВ

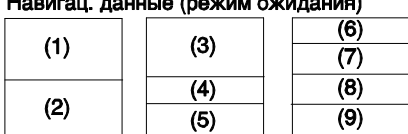

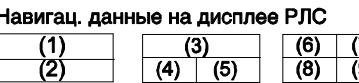

Пункты, вводимые в (1) – (3): глубина, позиция, путевой<br>угол, дата, время, дистанция и пеленг, пройденное расстояние, дистанция одометра, температура воды, курс, время перехода в путевую точку назначения, XTE\*, скорость\*, скорость и направление ветра\*, данные точки назначения\*, компас\*.

Пункты, вводимые в (4) - (9): глубина, позиция, путевой угол, дистанция и пеленг, пройденное расстояние, дистанция одометра, температура воды, дата, время, скорость, атмосферное давление, время перехода в путевую точку назначения, ХТЕ, скорость и направление ветра.

### \* = Графический экран в режиме ожидания

Окно навигационных данных И ВЫВОДИМЫЕ ПУНКТЫ

7. Нажать клавишу [MENU/ESC] для того, чтобы закрыть окно настройки навигационных данных.

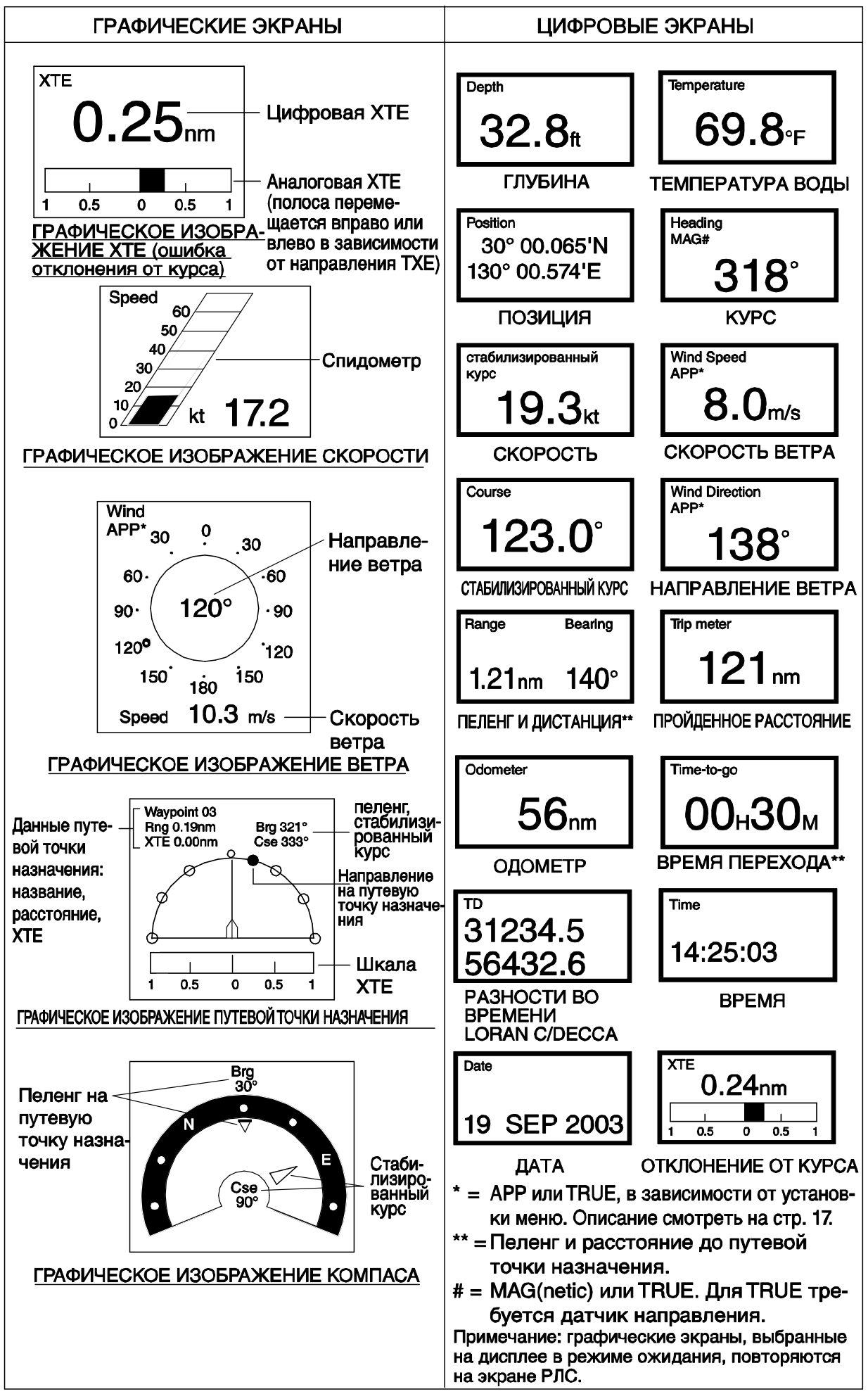

Экраны навигационных данных

### <span id="page-23-0"></span>1.27 Меню System

Меню System включает в себя пункты, которые задаются один раз и не требуют частой регулировки. Это меню можно<br>вызвать, выбрав «SYSTEM MENU» на странице 3 меню пользователя и затем нажав клавишу ▶.

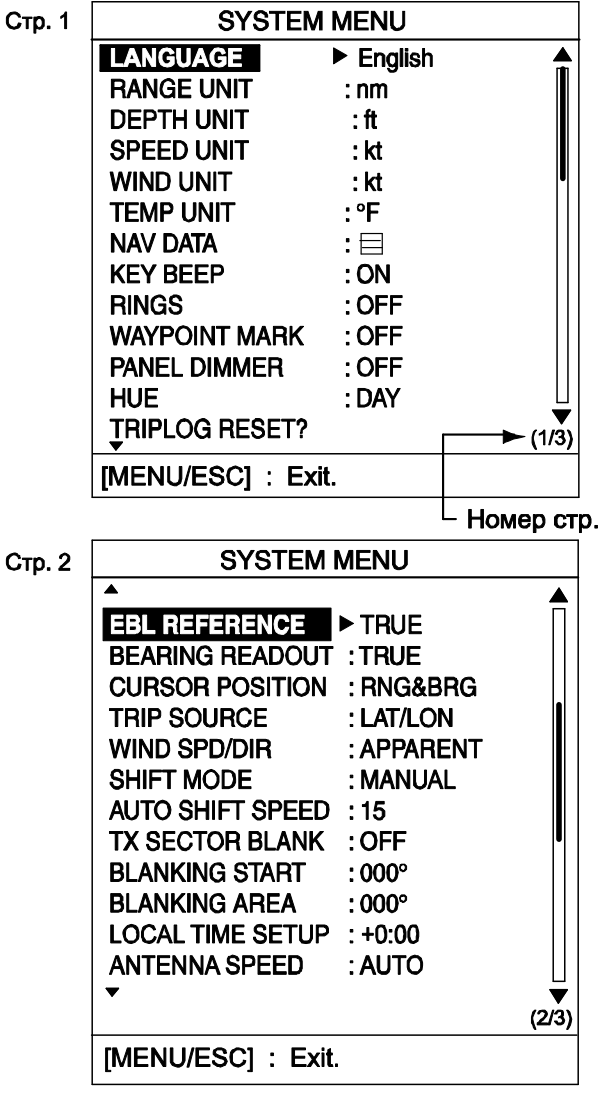

**Стр. 3** 

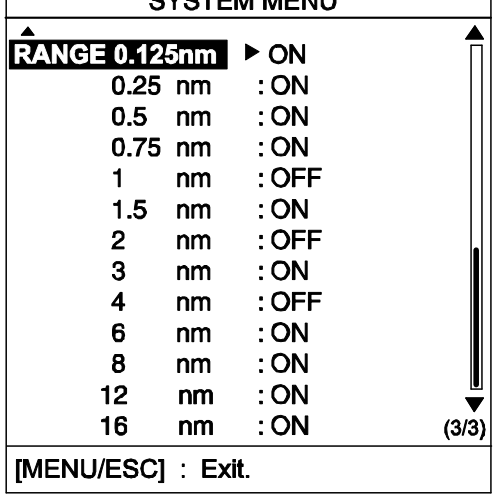

 $OVOTF1414F111$ 

Меню System

### Описание меню System

### Страница 1

**LANGUAGE (Язык): Языком системы мо**жет быть английский, несколько европейских языков и японский. Чтобы поменять язык, необходимо сделать следующее: выбрать необходимый язык и нажать клавишу [MENU/ESC].

RANGE UNIT (Единицы измерения дальности): Выбор единицы измерения дальности: морские мили, километры и сухопутные мили.

DEPTH UNIT (Единицы измерения глубины): Выбор единицы измерения глубины: метры, футы, сажени, хиро (японск.) и сажень (исп.). Требуются данные о глубине.

SPEED UNIT (Единицы измерения скорости): Выбор единицы измерения скорости: узлы, мили в час и километры в час. Требуются данные о скорости.

WIND UNIT (Единицы изизмерения скорости ветра): Выбор единицы измерения скорости ветра из: мили в час, километры в час и метры в секунду. Требуются данные о ветре.

TEMP UNIT (Единицы измерения температуры воды): Выбор единицы измерения температуры воды: градусы Цельсия и градусы Фаренгейта. Требуются данные о температуре воды.

**NAV DATA (Навигационные данные):** Выбор количества отображаемых на экране пунктов навигационных данных: два. три или четыре пункта. Требуется установка соответствующего датчика.

КЕҮ ВЕЕР (Звук клавиш): Для подтверждения правильного или неправильного действия подается звуковой сигнал. Можно включить или выключить эту функцию.

RINGS (Кольца дальности): Включение или выключение колец дальности.

WAYPOINT MARK (Метка путевой точки): Метка путевой точки показывает положение путевой точки назначения, установленной в навигационной системе. Можно включить или выключить эту функцию. Требуется навигационная система.

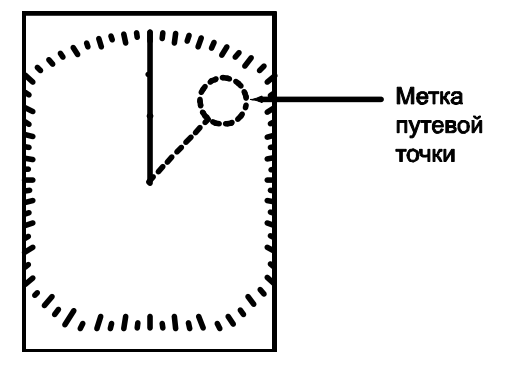

PANEL DIMMER (Светорегулятор пане-

ли): Выбор интенсивности подсветки панели. OFF (Выкл.), LOW (Низкая интенсивность), MEDIUM (Средняя) и HIGH (Высокая).

**HUE (Цветовая палитра):** По умолчанию цветовая палитра дисплея настроена на (DAY) и применяется, в основном, при дневном свете. Для работы в ночное время можно изменить эту настройку на (NIGHT).

**TRIPLOG RESET (Сброс данных о пути):** Возможно обнулить пройденное расстояние, выбрав YES. Для отображения пройденного расстояния требуется наличие навигационной системы или лага.

### Страница 2

**EBL REFERENCE (Показания ЭВН): По**казания ЭВН могут быть относительными (относительно направления движения своего судна) или истинными (относительно Севера). Для истинных показаний требуются данные о курсе.

Примечание: Если курсовые данные не введены, используются данные навигационной системы GPS. В этом случае скорость судна должна быть более двух **V3ЛОВ.** 

**BEARING READOUT (Показания пелен**га): Показания пеленга могут быть выражены в истинных или магнитных (по магнитному компасу) градусах. Для истинных показаний требуются данные о курсе.

**CURSOR POSITION (Позиция курсора):** Выбор информации о позиции курсора: широта и долгота позиции или пеленг и дистанция относительно собственного судна. Широта и долгота требуют наличия навигационной системы.

TRIP SOURCE (Источник информации для вычисления пути): Выбор критерия расчета пройденного расстояния: широта и долгота или скорость. Требуется наличие навигационной системы или лага.

WIND SPD/DIR (Скорость/направление ветра): Истинным ветром называется ветер, скорость и направление которого (относительно носа своего судна) измеряются на неподвижном судне. Вымпельным ветром называется ветер, скорость и направление которого (относительно носа своего судна) измеряются при движении судна: т.е. это сумма истинного ветра и ветра, вызванного движением судна. Требуются данные о ветре. **SHIFT MODE (Смешение): Позиция своего** судна или начало координат могут быть

смещены вручную или автоматически. При автоматическом смещении величина сдвига рассчитывается от скорости судна и ограничивается значением 60 % от используемого диапазона. Например, если произведена установка 15 узлов для «Auto Shift Speed», и судно движется со скоростью 10 узлов, величина сдвига будет примерно равна 40 %. Формула для расчета сдвига приведена ниже. Требуются данные о скорости.

### Ship's speed

 $- X 0.6$  = Amount of shift(%) Shift speed setting

AUTO SHIFT SPEED (Скорость автоматического сдвига): Установка максимальной скорости автоматического сдвига. Диапазон установки: 1-99.

TX SECTOR BLANK (Запрещенная зона): Иногда невозможно избежать установки антенны в местах, где какой-либо объект (мачта и т.д.) мешает излучению. В таком случае необходимо отключить излучение в этом секторе при помощи данной функции и установить запрещенную зону, для этого нужно ввести значения параметров BLANKING START и BLANKING AREA (СМ. ниже).

**BLANKING START (Начальная точка за**прещенной зоны): Задание начальной точки (000-359°) сектора отключения излучения.

**BLANKING AREA (Запрещенная зона): За**дание конечной точки (000-135°) сектора отключения излучения.

**LOCAL TIME SETUP (Установка местно**го времени): Ввод временной разницы между местным временем и всемирным временем UTC для использования местного времени. Нажать клавишу ▲ или ▼ для установки значения.

**ANTENNA SPEED (Скорость вращения** антенны): Выбор скорости вращения антенны из: 24 об/мин и AUTO. Использовать установку AUTO для автоматического изменения скорости вращения антенны (24-41 об/мин) в зависимости от длительности импульса\*. Для вращения антенны со скоростью 24 об/мин независимо от длительности импульса, необходимо выбрать «24 rpm»

\* = Короткий импульс при высокой скорости вращения; длинный импульс при низкой скорости вращения.

### Страница 3

**RANGE (Диапазон дальности): Выбор** используемых шкал дальности.

### **2. ТЕХНИЧЕСКОЕ ОБСЛУЖИВАНИЕ, УСТРАНЕНИЕ НЕИСПРАВНОСТЕЙ**

### **A** ВНИМАНИЕ

ОПАСНОСТЬ ПОРАЖЕНИЯ ЭЛЕКТРИЧЕСКИМ ТОКОМ **Запрещается открывать прибор.** Только высококвалифицированные специалисты допускаются к работе с внутренними узлами прибора.

### ПРИМЕЧАНИЕ

**Не наносить краску, антикоррозионный герметик или контактный спрей на окрашенные или пластиковые детали оборудования.**  Эти вещества содержат органические растворители, которые могут повредить окрашенные или пластиковые детали, в частности пластмассовые разъемы.

### **2.1 Техническое обслуживание**

Регулярное техническое обслуживание обеспечивает безотказную работу прибора. Необходимо разработать программу технического обслуживания, которая должна включать, по крайней мере, процедуры, перечисленные в таблице ниже.

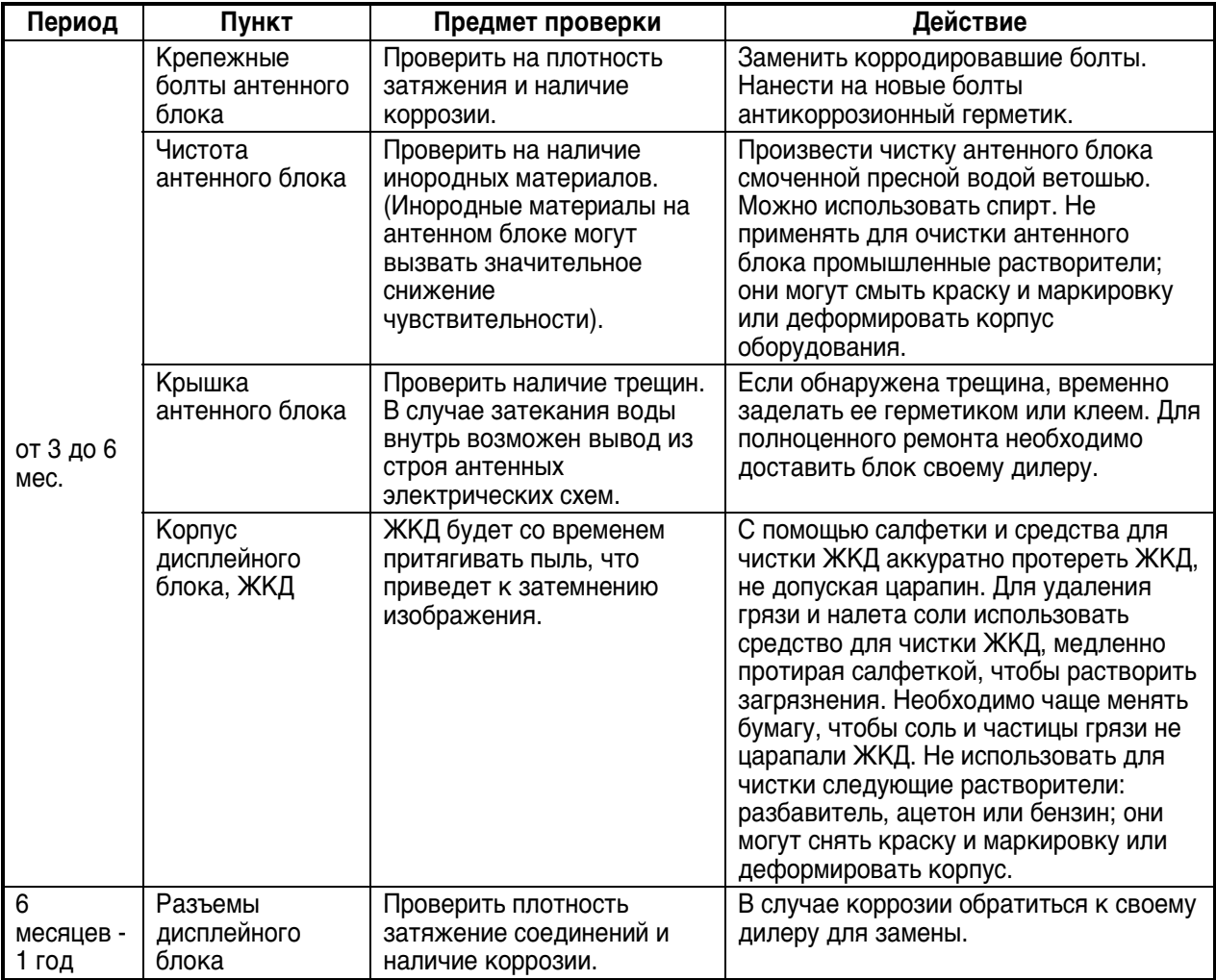

### Программа технического обслуживания

### 2.2 Замена плавкого предохранителя

Плавкий предохранитель (5 А) защищает оборудование от неправильного подключения к фазам судовой сети, перегрузки по току и неисправности оборудования. Если предохранитель перегорел, следует выяснить причину перегорания до его замены.

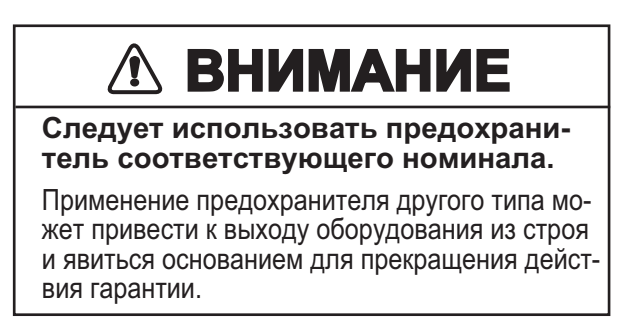

### 2.3 Устранение неисправностей

В таблице приведены простейшие операции поиска и устранения неисправностей, с помощью которых пользователь может самостоятельно восстановить работоспособность прибора. Если невозможно восстановить нормальную работу самостоятельно, необходимо связаться с дилером для консультации.

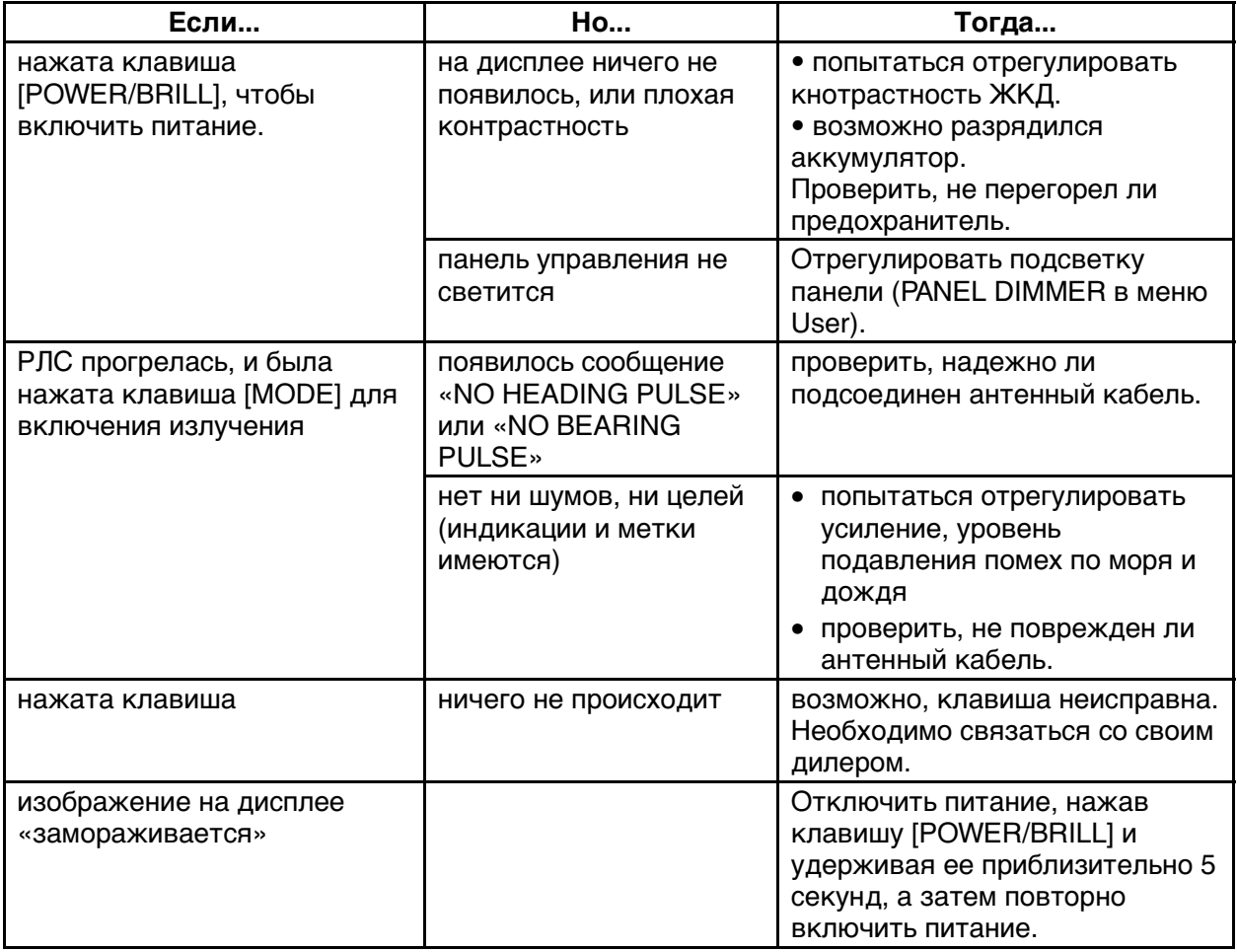

Устранение неисправностей

### 2.4 Диагностика

При подозрении, что прибор работает неправильно, необходимо провести соответствующий диагностический тест блока процессора или антенного блока, чтобы определить возможную причину. Если невозможно восстановить нормальную работу самостоятельно. необходимо связаться с дилером для консультации.

### Блок процессора

1. Включить питание при одновременно нажатой клавише [MENU/ESC]. Не отпускать клавишу [MENU/ESC] до тех пор, пока не появится меню Installation.

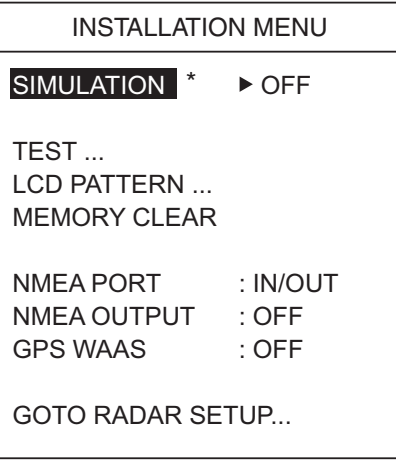

\* Режим имитации служит для показа внутренне сгенерированных эхосигналов при демонстрации на выставке и т. п. Если ативен режим имитации, в верхнем левом углу появляется "SIM"

### Меню Installation

- 2. Нажать клавишу ▼, чтобы выбрать TEST.
- 3. Нажать клавишу ▶, чтобы запустить тест. Спустя несколько мгновений появятся результаты.

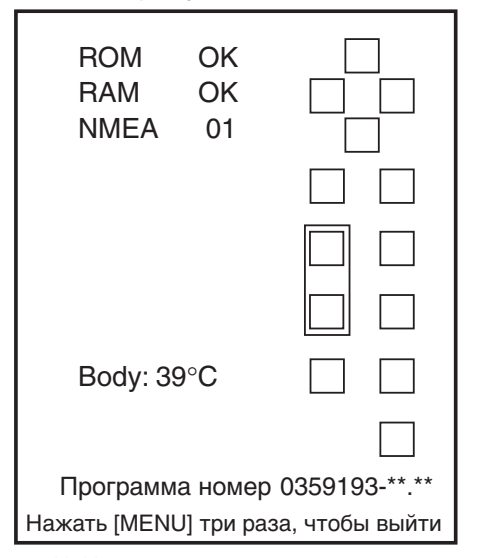

\*\*.\*\* = Номер версии программы. Результаты диагностического теста

### Объяснение результатов теста блока процессора

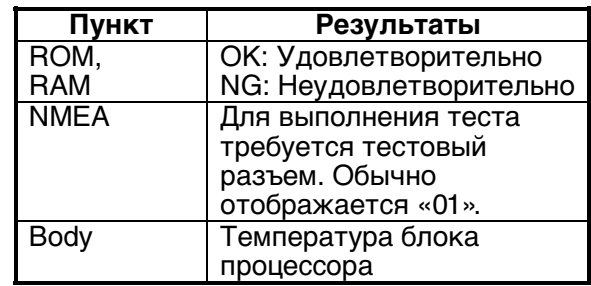

- 4. Квадраты в правой части дисплея служат для проверки органов управления. Нажимать поочередно каждую клавишу и стрелки панели управления курсором. Органы управления, соответствующие экранным квадратам, «закрасят» квадраты черным цветом, если орган управления работает правильно.
- 5. Чтобы вернуться в меню Installation. необходимо трижды нажать клавишу **IMENU/ESCI.**
- 6. Для восстановления нормальной работы необходимо выключить и снова включить питание.

### Антенный блок:

- 1. Открыть меню Installation, как в пункте 1 диагностического теста блока процессора.
- 2. Нажать клавишу ▼, чтобы выбрать GO-TO RADAR SETUP, затем нажать клавишу  $\blacktriangleright$ .
- 3. Нажать клавиши [POWER/BRILL] и [MODE] для включения излучения.
- 4. Нажать клавишу [MENU/ESC]. Появится приведенное ниже меню.

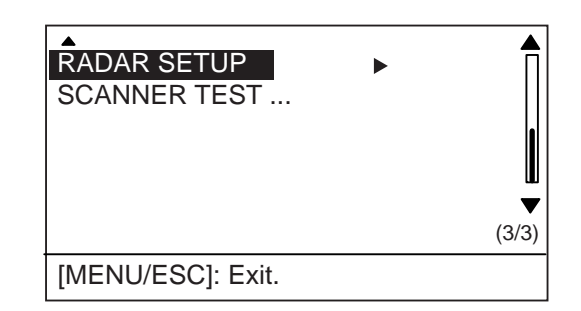

Страница 3/3 меню пользователя

- 5. Нажать клавишу ▼, чтобы выбрать **SCANNER TEST.**
- 6. Нажать клавишу •, чтобы запустить тест. Спустя несколько мгновений появятся результаты, аналогичные результатам, приведенным в верхней части следующей страницы.
- 7. Для восстановления нормальной работы необходимо выключить и снова включить питание.

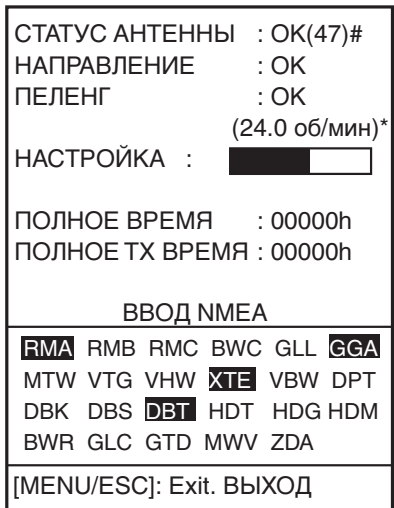

 $24.0 = 6$ ольшой диапазон

 31.0 = средний диапазон  $41.0 =$  малый диапазон характерной значение

- # = Статусный код. Для специалиста
	- по тех. обслуживанию.

Результаты теста антенны

Проверяются антенный блок, курсовой сигнал и сигнал пеленга, результаты приводятся как OK или NG. При любом результате NG необходимо связаться с дилером для консультации. Частота вращения антенного блока приводится ниже результата проверки сигнала пеленга.

**Примечание:** Результат ANTENNA STATUS отображается как «NG (0)» при любом открытии экрана результатов теста антенны. Для правильного подтверждения ANTENNA STATUS нажать клавишу ►, чтобы восстановить экран результата теста.

Полоса «TUNE» показывает состояние настройки приемника РЛС. Время «Total on time» и «Total TX time» отображается ниже полосы TUNE. Предложения данных, поступающие в данный момент в РЛС, высвечены в окне «INPUT NMEA».

### **2.5 Тестовый образец**

Данная функция служит для проверки правильности отображения оттенков.

- 1. Включить питание при одновременно нажатой клавише [MENU/ESC]. Не отпускать клавишу [MENU/ESC] до тех пор, пока не появится меню Installation.
- 2. Нажать клавишу ▼, чтобы выбрать LCD PATTERN.
- 3. Нажать клавишу ►, чтобы запустить тест. Экран станет черным.
- 4. Нажать клавишу [MENU/ESC], и экран станет белым.
- 5. Снова нажать клавишу [MENU/ESC], и экран покажет четыре тона.
- 6. Снова нажать клавишу [MENU/ESC], чтобы вернуться в меню Installation.
- 7. Для восстановления нормальной работы необходимо выключить и снова включить питание.

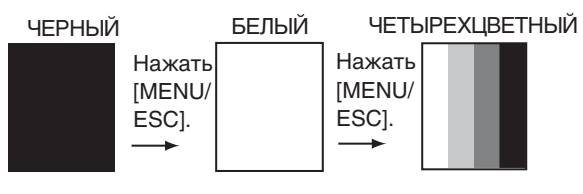

Тестовые образцы

### **2.6 Очистка памяти**

Для того, чтобы начать работу со стандартными (по умолчанию) настройками, нужно очистить память. Это можно сделать следующим образом:

- 1. Не отпускать клавишу [MENU/ESC] до тех пор, пока не появится меню Installation.
- 2. Нажать клавишу ▼, чтобы выбрать MEMORY CLEAR.
- 3. Нажать клавишу ►.
- 4. Нажать клавишу ▲, чтобы выбрать YES.
- 5. Для восстановления нормальной работы необходимо выключить и снова включить питание.

### **2.7 Замена магнетрона**

Когда магнетрон изношен, отдаленные цели не отображаются на дисплее. Если эффективность функционирования магнетрона на большой дальности ослаблена, необходимо связаться с агентом или дилером FURUNO для замены магнетрона. (Тип: E3588, номер кода: 000-142-270)

### **2.8 Замена ремня синхронизации**

Если ремень синхронизации износится, развертка не будет синхронизироваться с вращением антенны, что приведет к неправильному изображению. Если предполагается, что ремень синхронизации износился, необходимо связаться с агентом или дилером FURU-NO для замены ремня. (Тип: 40 S2M 266UG, номер для заказа: 000-808-743)

### **3. УСТАНОВКА**

### <span id="page-29-0"></span>**3.1 Установка антенного блока**

### **При установке учитывать следующее:**

При выборе места для установки антенного блока необходимо учитывать следующее:

- Устанавливать антенный блок свеху на рулевой рубке или на радиолокационном портале, или на топе радиолокационной мачты на специальной подставке (кронштейн для парусных судов поставляется по дополнительному заказу). Местоположение для установки должно выбираться с учетом хорошего кругового обзора, и никакие судовые конструкции или снаряжение не должны мешать распространению излучения. Любая преграда на пути излучения приводит к образованию теневого сектора или запрещенной зоны.
- Чтобы свести к минимуму вероятность электрических помех, по возможности не прокладывать антенный кабель в непосредственной близости с другим электрическим оборудованием. Также следует избегать прокладки кабеля параллельно с кабелями питания.
- Чтобы исключить воздействие антенного блока на магнитный компас, не устанавливать антенный блок возле магнитного компаса ближе, чем указано ниже:

Главный компас: 1,25 м Путевой компас: 0,95 м

### **Установка на подставку**

1. Снять крепежные детали в нижней части антенного блока: болт с шестигранной головкой (M10 x 20), пружинная шайба и плоская шайба всего четыре комплекта. Сохранить крепежные детали для фиксации основания антенного блока к монтажной подставке.

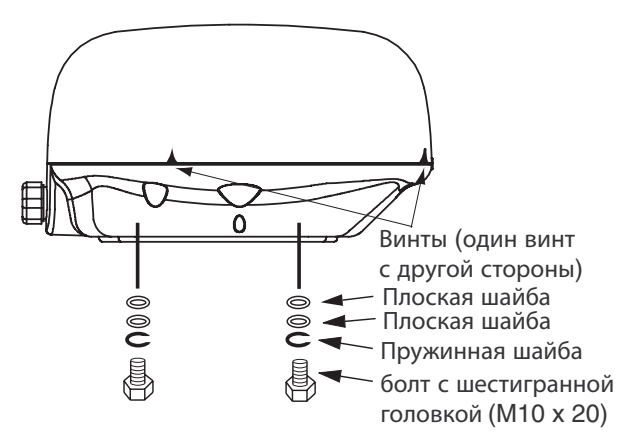

### Антенный блок, расположение крепежных деталей

2. Подготовить подставку (из дерева, стали или алюминия) для крепления аненного блока. (Толщина подставки зависит от размера используемых болтов с шестигранной головкой. Толщину подставки см. на схеме на следующей странице). После этого установить антенный блок таким образом, чтобы кабельный ввод был направлен в сторону кормы.

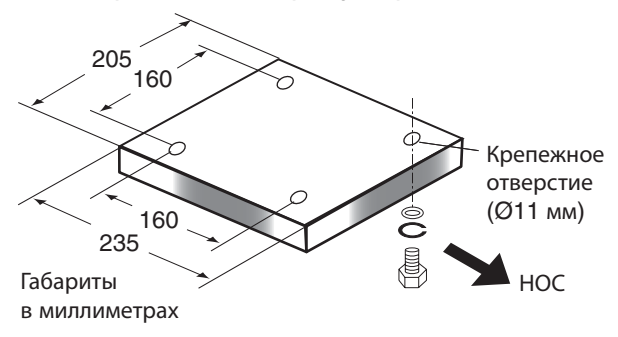

### Габариты антенной подставки

**Примечание 1:** если для изготовления подставки используется корродирующий материал, необходимо применить антикоррозийное средство.

**Примечание 2:** при сверлении отверстий в подставке необходимо убедиться, что задние и передние отверстия соосны.

3. Прикрепить антенный блок к подставке при помощи болтов с шестигранной головкой и плоских и пружинных шайб, снятых в пункте 1. Момент затяжки 19,6-24,5 Нм.

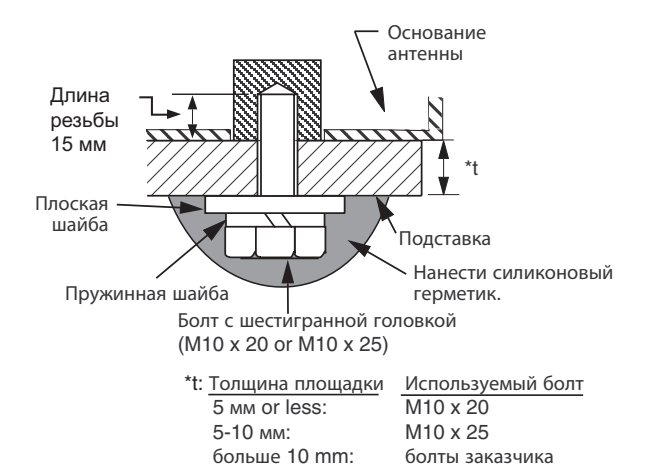

Крепление антенного блока на подставке

4. Отвернуть три винта, чтобы снять крышку. Освободить кабель детектора вращения из кабельных зажимов.

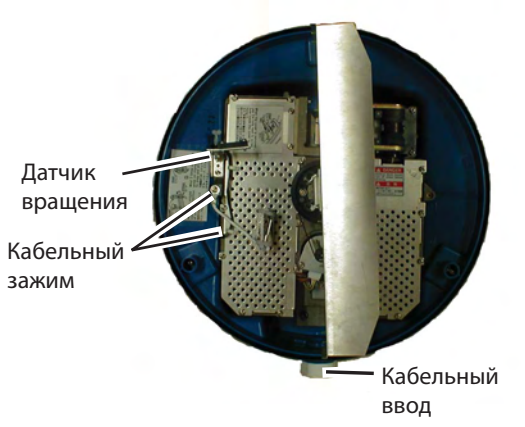

Антенный блок, крышка снята, вид сверху

5. Отвернуть 11 винтов, расположение которых показано в верхней части следующей колонки, чтобы снять экранирующую пластину. Винт, обведенный на рисунке в кружок, больше не потребуется.

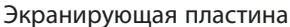

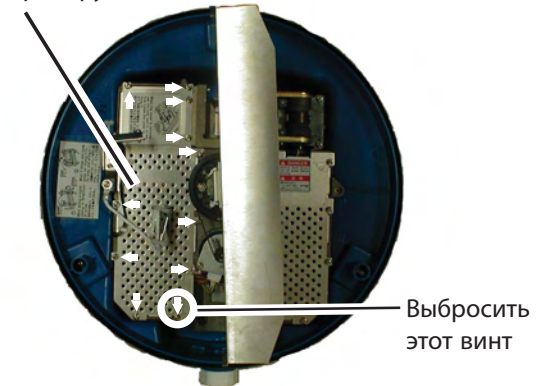

### Антенный блок, крышка снята, вид сверху

6. Пропустить антенный кабель с разъемом сквозь уплотнительную прокладку и кабельный зажим, после чего затянуть кабельный сальник. В поставку входят две прокладки: серая и черная. Необходимо использовать соответствующую прокладку в зависимости от используемого кабеля, см. рисунок внизу.

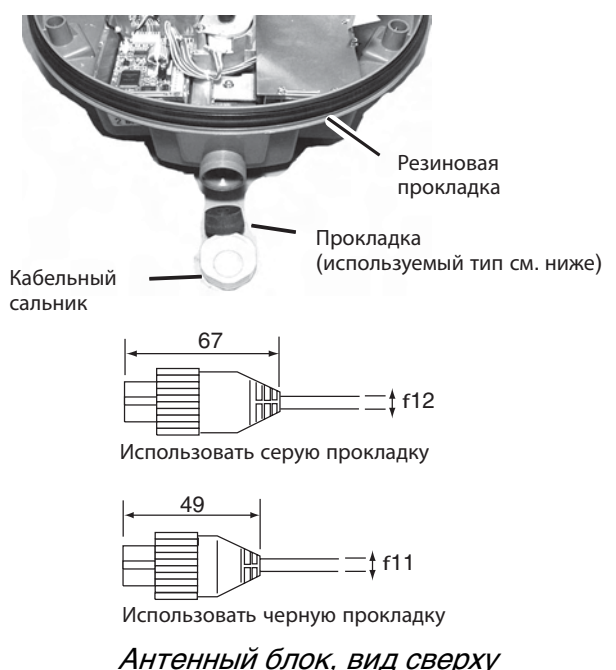

7. В соответствии с нижеприведенным рисунком закрепить экранирующую оплетку кабеля винтом (М4х10) на корпусе, чтобы заземлить прибор.

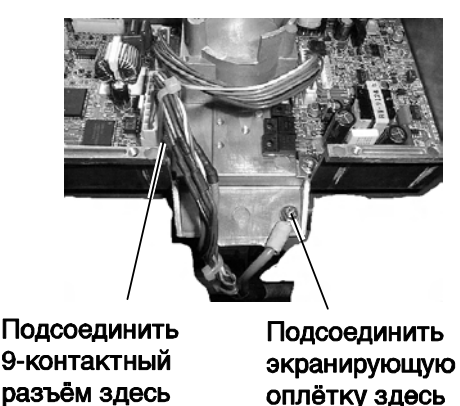

### Соединение антенного кабеля

с антенным блоком

8. Прикрепить сердечник фильтра ЭМП к антенному кабелю. Установить на сердечник фильтра ЭМП фиксирующую пластину.

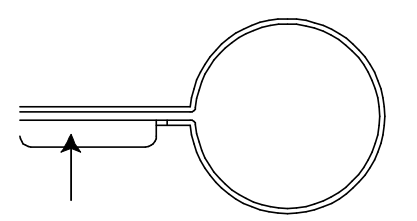

Пропустить кабель сквозь пластину так. чтобы изгиб смотрел вниз.

Фиксирующая пластина сердечника фильтра ЭМП

- 9. Подключить 9-контактный разъем антенного кабеля к J801. Расположение Ј801 см. на рисунке вверху.
- 10. Вернуть на место и закрепить 10-ю винтами экранирующую пластину. Проследить, чтобы не пережать экранирующей пластиной кабель от датчика врашения.
- 11. Закрепить фиксирующую пластину сердечника фильтра ЭМП винтом (входит в комплект поставки).

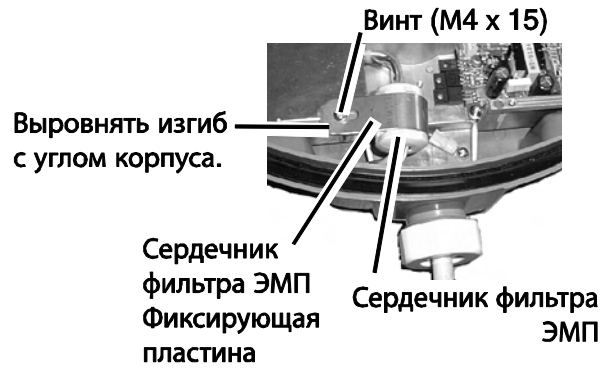

Крепление сердечника фильтра ЭМП

12. Закрыть крышку. Чтобы закрепить крышку, необходимо равномерно нажать на нее, а затем затянуть крепежные винты (3 шт.). Убедиться, что зазор между крышкой и основанием антенны не превышает 1 мм.

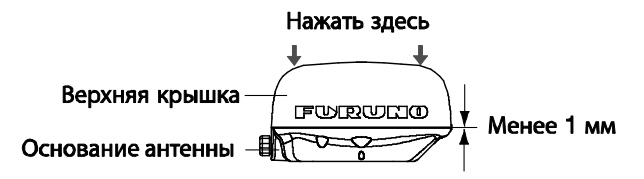

Крепление крышки

Примечание: если необходимо проверить напряжение магнетрона, временно закрепить винты крышки, чтобы открыть крышку позже.

### Установка с помошью монтажного кронштейна (поставляется по дополнительному заказу)

По дополнительному заказу поставляется монтажный кронштейн дла крепления антенного блока на мачте (диаметром 70-125 мм) парусного судна (Тип: ОР03-93, код 008-445-080).

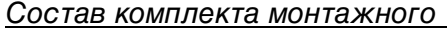

кронштейна

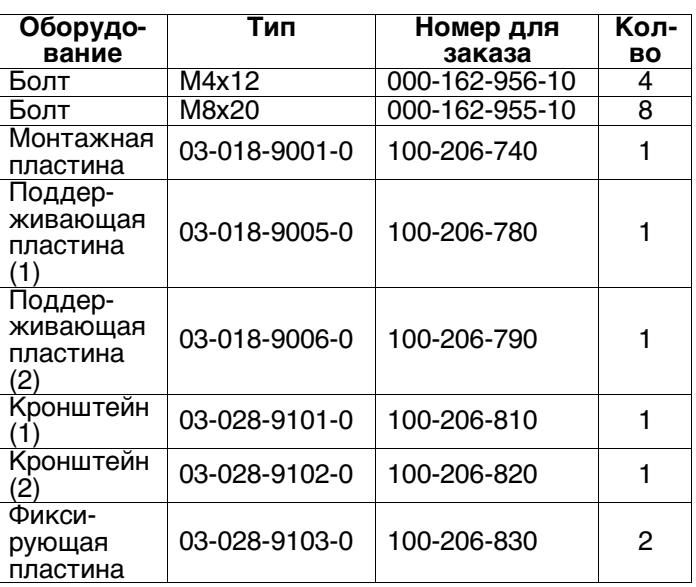

- 1. Снять крепежные детали в нижней части основания антенны: крепежные детали больше не понадобятся.
- $2.$ Собрать монтажный кронштейн, как показано ниже, и закрепить его на мачте.
- 3. Прикрепить антенный блок к монтажному кронштейну болтами с шестигранной головкой (М10х25, поставляются по дополнительному заказу).

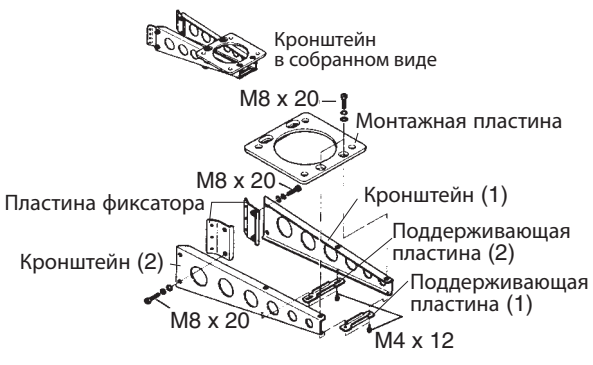

**(А) Сборка крепёжного кронштейна**

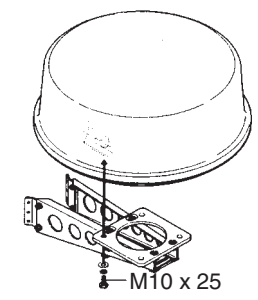

**(В) Крепление антенны к крепежному кронштейну**

### Сборка монтажного кронштейна (поставляется дополнительно) и крепление антенны

- 4. Отвернуть три винта, чтобы снять крышку.
- 5. Выполнить шаги 5-12 процедуры «Установка на подставку».

### <span id="page-32-0"></span>**3.2 Установка блока процессора**

### **При установке учитывать следующее:**

При выборе места для установки блока процессора необходимо учитывать следующее:

- Блок процессора должен быть расположен вне досягаемости прямых солнечных лучей.
- На месте установки должна поддерживаться стабильная средняя температура и влажность.
- Нельзя устанавливать блок вблизи трубопроводов вытяжной системы и вентиляционных отверстий.
- Место установки блока должно хорошо вентилироваться.
- Вероятность ударов и вибрации должна быть минимальна.
- Прибор должен быть установлен как можно дальше от источников

электромагнитного излучения, например, двигателей и генераторов.

- Для проведения технического обслуживания и проверок оставить достаточно свободного пространства по бокам и сзади прибора и предусмотреть слабину кабелей.
- Чтобы исключить воздействие дисплейного блока на магнитный компас, не устанавливать блок дисплея возле магнитного компаса ближе, чем указано ниже:

Главный компас: 0,5 м Путевой компас: 0,3 м

• Убедиться, что место установки достаточно прочное, чтобы выдерживать массу прибора в условиях постоянной вибрации, встречающейся на судне.

### **Установка**

Дисплейный блок можно установить на столе, на подволоке или заподлицо в консоли.

### **Установка на столе, на подволоке**

- 1. Прикрепить кронштейн к месту установки четырьмя саморезами (входят в комплект поставки).
- 2. Ввернуть болты-ручки в блок процессора.
- 3. Установить блок процессора в кронштейн.
- 4. Прочно закрутить болты-ручки.

### **Установка «заподлицо»**

Вырезать отверстие в месте установки согласно габаритному чертежу, приведенному в конце данного руководства. Закрепить блок процессора четырьмя винтами (M4 x 20, входят в комплект поставки).

### <span id="page-33-0"></span>**3.3 Схема электрических соединений**

Подсоединить антенный кабель, кабель питания и провод заземления, как показано ниже.

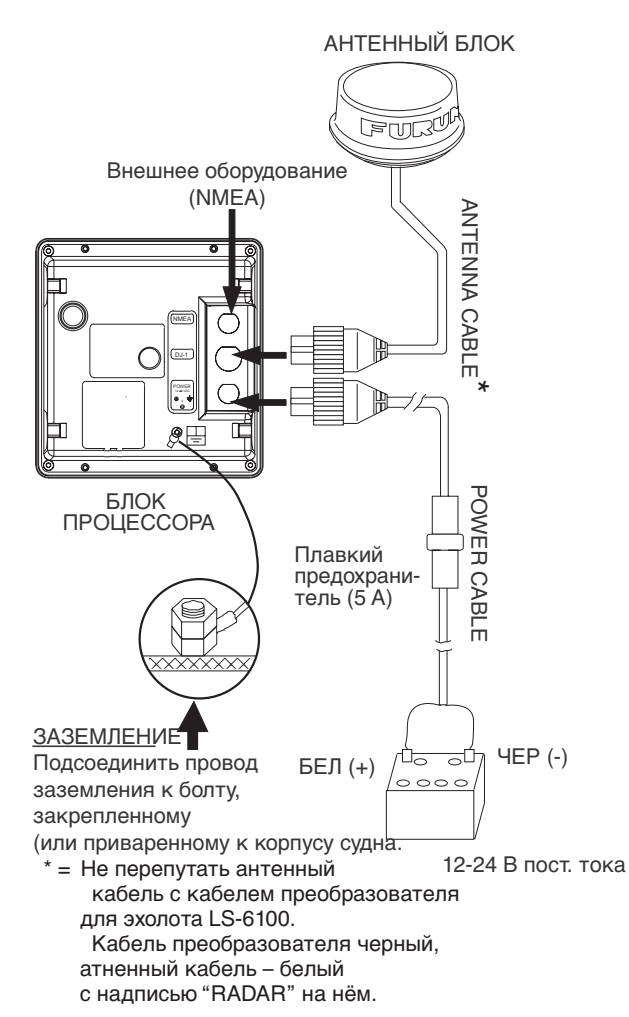

Схема электрических соединений

### **Подключение внешнего оборудования**

К блоку процессора можно подключить эхолот, навигационную систему, индикатор ветра или GPS-приемник GP-310(320B). Для соединения потребуется кабель NMEA.

Для подключения двух навигационных систем необходим кабель MJ-A15A7F0004-005 (поставляется по дополнительному заказу). Системы подключаются, согласно схеме соединений, приведенной в конце данного руководства.

### **Входные сообщения**

NMEA 0183 Версия 1.5/2.0/3.0, 4800 бит/сек

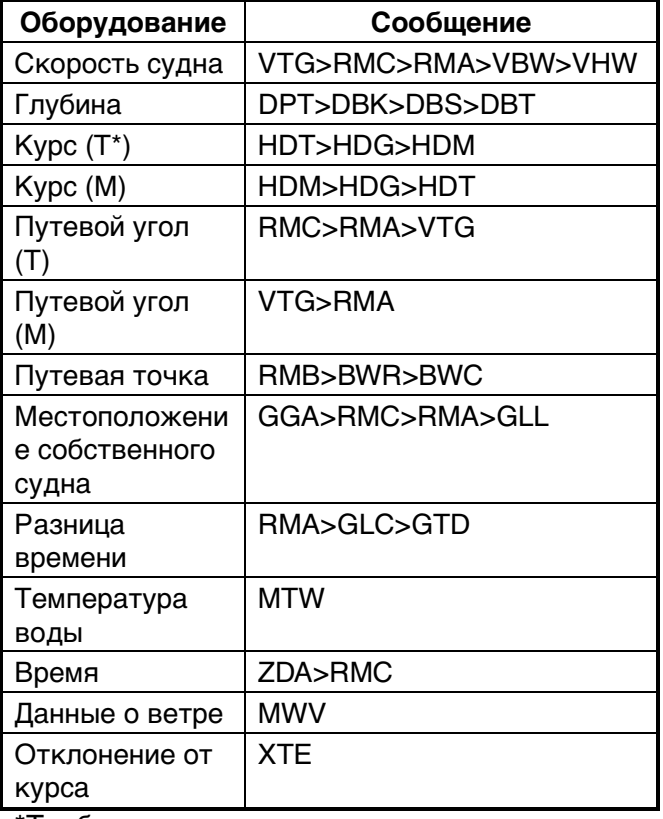

\*Требуются данные магнитного склонения (выдаются навигационной системой).

### **Выходное сообщение**

NMEA 0183 Версия 3.0, 4800 бит/сек

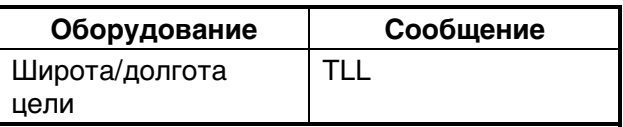

### **Подключение внешнего сигнального устройства**

Внешнее сигнальное устройство (Тип: XH3-BZ-L970, код 000-146-422, поставляется по дополнительному заказу) подает звуковой сигнал в удаленном месте.

**Примечание:** для данной процедуры требуется сделать отверстие в блоке процессора, что может повлиять на водонепроницаемость. FURUNO не гарантирует влагозащищенность после осуществления данной модификации.

- 1. Отделить заднюю панель и положить ее на верстак (наружной частью кверху).
- 2. При помощи молотка и крестовой отвертки пробит отверстие диаметром 16 мм в, см. рисунок ниже.

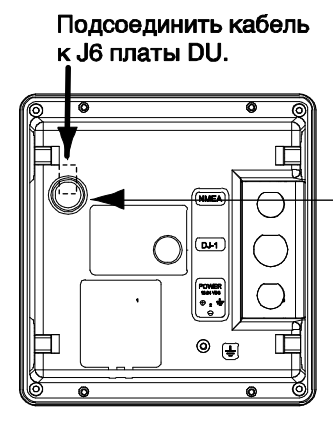

Высверлить отверстие диаметром 16. После подключения кабеля заделать отверстие герметиком.

Блок процессора, вид сзади

- 3. Закрыть заднюю панель, убедившись, что прокладка установлена правильно.
- 4. Вставить разъем внешнего сигнального устройства в Ј6 платы DU.
- 5. Заделать отверстие герметиком.
- 6. Закрепить сигнальное устройство в нужном месте при помощи двух саморезов.

### <span id="page-34-0"></span> $3.4$ **Регулировки**

После установки РЛС необходимо произвести юстировку и регулировку синхронизации. Если было подключено внешнее оборудование, необходимо также выполнить процедуры «Установка порта NMEA, установка GPS WAAS» (для GP-320B).

### **Юстировка**

Антенный блок установлен и выровнен точно в направлении носа судна. Поэтому небольшая, но заметная цель, зрительно наблюдаемая прямо по носу, должна появляться на линии курса (ноль градусов).

В действительности на экране, вероятно, будет небольшая ошибка из-за того, что трудно произвести точную начальную установку антенного блока. Для компенсации данной ошибки необходимо ввести следующую поправку.

1. Включить питание при одновременно нажатой клавише [MENU/ESC]. Не отпускать клавишу [MENU/ESC] до тех пор, пока не появится меню Installation.

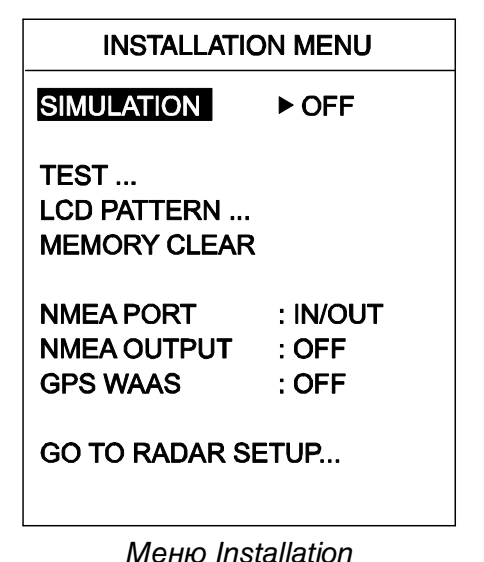

- 2. Нажать клавишу ▼ для выбора GOTO **RADAR SETUP.**
- 3. Нажать клавишу ▶.
- 4. Подождать одну минуту, нажать клавишу [POWER/BRILL] и затем нажать клавишу [MODE], чтобы включить режим излучения.
- 5. Нажать клавишу [MENU/ESC], чтобы открыть меню пользователя.
- 6. Нажать клавишу >, чтобы открыть меню Radar Setup.

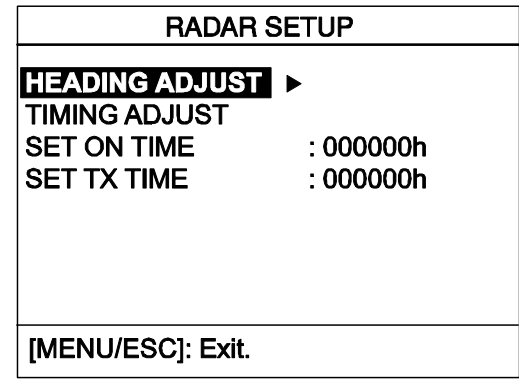

Меню Radar setup

7. Выбрано HEADING ADJUST, нажать клавишу •, чтобы открыть окно опций.

| <b>RADAR SETUP</b>                                                                 |                                                                         |  |
|------------------------------------------------------------------------------------|-------------------------------------------------------------------------|--|
| <b>HEADING ADJUST</b><br>TIMING ADJUST<br><b>SET ON TIME</b><br><b>SET TX TIME</b> | $\blacktriangle$ : YES<br>$\blacktriangledown$ : NO<br>www<br>: 000000h |  |
| [MENU/ESC]: Exit.                                                                  |                                                                         |  |

Меню Radar setup (юстировка)

8. Нажать клавишу ▲. чтобы выбрать YES. экран будет выглядеть, как показано ниже.

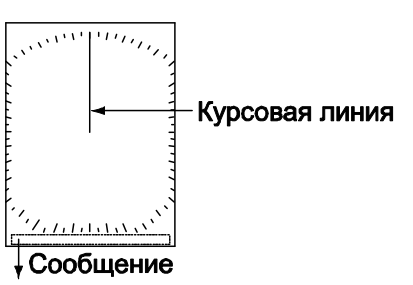

Регулировка курсовой линии при помощи клавиш 4 и ▶

Экран юстировки

- 9. Визуально найти подходящую цель (например, судно или буй) на расстоянии от 0.125 до 0.25 мили.
- 10. Направить нос судна прямо на цель, выбранную на шаге 9.
- 11. Разместить цель, выбранную на шаге 9 на дисплее, и выбрать диапазон, размещающий эту цель во внешней половине изображения.
- 12. Нажать клавишу < или ▶, чтобы разделить пополам курсовой линией выбранную цель.

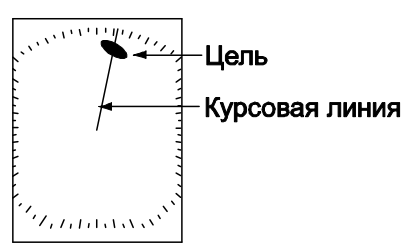

Экран юстировки

- 13. Нажать клавишу [MODE]
- 14. Нажать клавишу [MENU/ESC], чтобы вернуться в меню Installation.
- 15. Направить судно на небольшой буй и убедиться, что он отображается прямо по курсу на экране РЛС и фактически наблюдается прямо по носу судна.

### Регулировка синхронизации

Синхронизация развертки зависит от длины антенного кабеля. Чтобы предотвратить «выталкивание» или «втягивание» целей, как показано на рисунке ниже, и расположение целей на неверных расстояниях, требуется произвести регулировку синхронизации развертки.

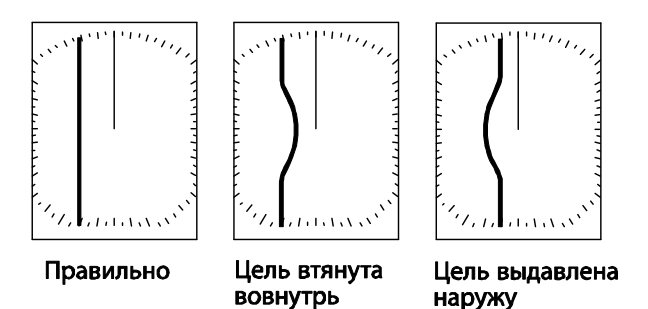

Неправильная и правильная синхронизации развертки

- 1. Включить излучение в диапазоне от 0.125 до 0.5 морских миль и отрегулировать чувствительность А/С SEA. (См. страницы 4 и 5 соответственно.)
- 2. Выбрать TIMING ADJUST из меню Radar Setup и нажать клавишу  $\blacktriangleright$ .

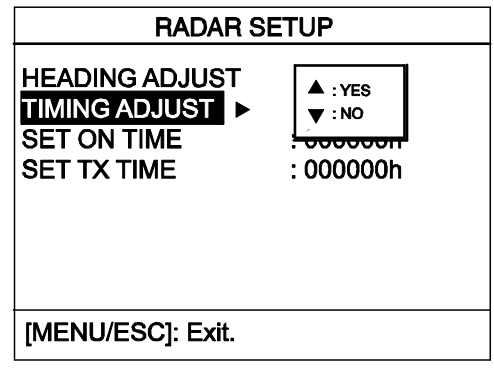

Меню Radar setup (регулировка синхронизации)

3. Нажать клавишу ▲, чтобы выбрать YES, дисплей будет выглядеть, как показано ниже.

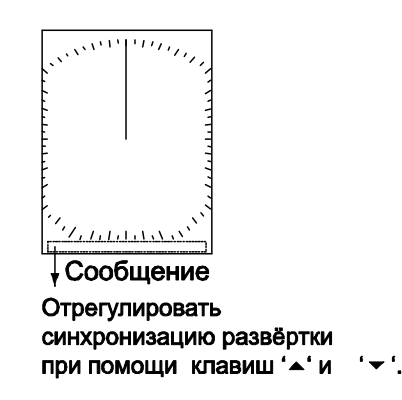

### Дисплей регулировки синхронизации

- 4. Выбрать цель в форме прямой линии (причальная стена, ровный пирс) на дисплее РЛС.
- 5. Наблюдая за целью, выбранной на шаге 4. выровнять ее границынажатием клавиши ▲ или ▼.
- 6. Нажать клавишу [MODE].
- 7. Нажать клавишу MENU/ESC, чтобы вернуться в меню Installation для завершения процедуры, приведенной ниже, либо выключить питание.

### Настройка порта NMEA настройка **GPS WAAS**

Порт NMEA может работать как порт ввода или как порт ввода/вывода.

Если используется GP-320B, необходимо включить функцию GPS WAAS.

- 1. Открыть меню Installation и нажать клавишу ▼, чтобы выбрать NMEA PORT.
- 2. Нажать клавишу ► для открытия окна<br>опций для порта NMEA.
- 3. Нажать клавишу ▲ или ▼ для выбора IN/OUT или IN/IN по необходимости. **IN/OUT:** Вход и Выход (установка по умолчанию). Для GP-320B выбрать эту установку.

**IN/IN: Только Вход (Возможно при под**ключении нескольких навигационных систем.)

- 4. Если на шаге 3 было выбрано IN/OUT, нажать клавиши <, >,чтобы выбрать NMEA OUTPUT, затем нажать ►, чтобы открыть окно опций NMEA OUTPUT.
- 5. Нажать клавишу ▲ или ▼ для выбора ОFF или ON. Выбрать ON для вывода входящих данных. Выбрать ОГГ, чтобы не выводить данные, либо в случае подключения GP-310B или GP-320B.
- 6. Нажать клавишу, чтобы закрыть ок-HO.
- 7. Если подключен GP-320B, нажать клавишу ▼, чтобы выбрать GPS WAAS. В противном сучае перейти к пункту 10.
- 8. Нажать клавишу ▶, чтобы открыть OKHO.
- 9. Нажать клавишу ▲, чтобы выбрать тип сообщения.

Примечание: В данный момент система WAAS находится в стадии разработки. На период стадии разработки необходимо выбрать сообщение 02. Когда система WAAS будет полностью действующей, следует изменить тип сообщения на 00.

10 Отключить питание

### <span id="page-36-0"></span> $3.5$ Напряжение накала магнетрона

Примечание: Эта проверка/регулировка должна производиться только квалифицированным специалистом.

Напряжение накала магнетрона формируется на плате MD антенного блока и отрегулировано на заводе. По этой причине не требуется никакой регулировки. Тем не менее. необходимо проверить напряжение накала, как показано ниже.

### $\wedge$  bhumahue

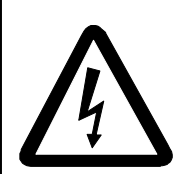

ОПАСНОСТЬ ПОРАЖЕНИЯ ЭЛЕКТРИЧЕСКИМ ТОКОМ Запрешается открывать прибор

Доступ к внутренним частям оборудования разрешён только после тщательного изучения электрических схем.

 $\blacksquare$ Открыть крышку антенны и снять экранирующую пластину.

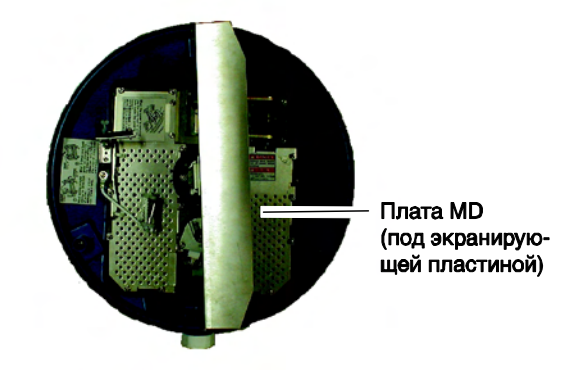

Антенный блок, вид внутри

- 2. Включить питание. НЕ ВКЛЮЧАТЬ излучение.
- 3. Подсоединить мультиметр, установить на мультиметре диапазон 10 В пост. тока и замерить напряжение между №6 (+) и №4 (-) контрольной точки ТР804.

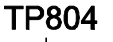

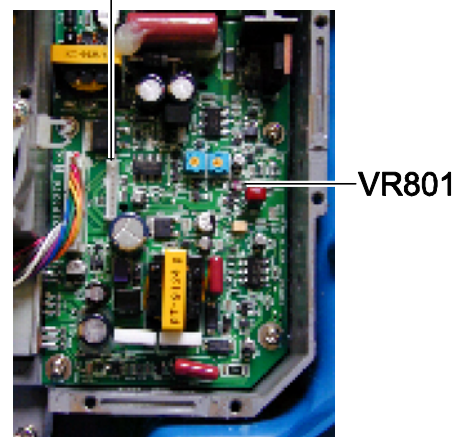

### Плата MD

- 4. Убедиться, что мультиметр показывает 8.0 В±0.1 В. Если это не так, произвести регулировку потенциометром VR801 на плате MD.
- 5. Отключить питание.
- 6. Поставить на место экранирующую пластину.
- 7. Закрыть крышку антенны.

### СТРУКТУРА МЕНЮ

### MENU/ESC TX/ST-BY (TX, ST-BY) key INT REJECTION (OFF, LOW, MEDIUM, HIGH) - ECHO STRETCH (OFF, LOW, HIGH) FTC (OFF, ON) NOISE REJECTION (OFF, LOW, HIGH) WATCHMAN TIME (OFF, 5, 10, 20 min) HDG LINE OFF (Временное отключение курсовой линии) ECHO TRAIL (OFF, 30 s; 1, 3, 6 min, CONTIN.) TRAIL BRILLIANCE (LOW, HIGH) SYSTEM MENU \_ - LANGUAGE (ENGLISH, JAPANESE, Others) - RANGE UNIT (nm, km, sm) - DEPTH UNIT (m, ft, fa, HR, pb) - SPEED UNIT (kt, km/h, mph) WIND UNIT (kt, km/h, mph, m/s) TEMP UNIT (°C, °F) NAV DATA (OFF,日目目) KEY BEEP (OFF, ON) RINGS (OFF, ON) WAYPOINT MARK (OFF, ON) - PANEL DIMMER (OFF, LOW, MEDIUM, HIGH) - HUE (DAY, NIGHT) **TRIPLOG RESET?** - EBL REFERENCE (TRUE, RELATIVE) - BEARING READOUT (TRUE, MAGNETIC) - CURSOR POSITION (LAT/LON, RNG&BRG) TRIP SOURCE (LAT/LON, SPEED) WIND SPD/DIR (TRUE, APPARENT) SHIFT MODE (MANUAL, AUTO) AUTO SHIFT SPEED (1-99 (kts), 15) TX SECTOR BLANK (OFF, ON) – BLANKING START (000-359°, 000°) - BLANKING AREA (000-135°, 000°) - LOCAL TIME SETUP (-13:30 - +13:30, 0:00) ANTENNA SPEED (24rpm, AUTO) - RANGE nm, sm: 0.125, 0.25, 0.5, 0.75, 1, 1.5, 2, 3, 4, 6, 8, 12, 16) km: 0.25, 0.5, 0.75, 1, 1.5, 2, 3, 4, 6, 8, 12, 16, 24) Включение питания **MENU/ESC** key SIMULATION (OFF, ON, HIGH) **POWER/BRILI TEST** (Тестирование блока дисплея.) key LCD PATTERN (Отображение тестового образца.) MEMORY CLEAR (Восстановление настроек по умолчанию.) NMEA PORT (IN/OUT, IN/IN) NMEA OUTPUT (OFF, ON) GPS WAAS (OFF, WAAS 00-27)

GO TO RADAR SETUP - RADAR SETUP -- HEADING ADJUST (Юстировка.) TIMING ADJUST (Синхронизация.) SET ON TIME (Отображение общего времени работы РЛС.) SET TX TIME (Отображение общего времени работы РЛС в режиме излучения.) SCANNER TEST (Тестирование антенного блока)

Данная страница преднамеренно оставлена пустой.

### **FURUNO**

### ТЕХНИЧЕСКИЕ ХАРАКТЕРИСТИКИ МОРСКОЙ РЛС МОДЕЛЬ 1623

### 1 ОБЩИЕ

1.1 Индикаторная система

Индикатор кругового обзора (PPI) адаптируемый под дневное освещение с растровой разверткой, монохромный, 4-тоновый

1.2 Дальность, длительность импульса (PL) и частота повторения импульсов (PRR)

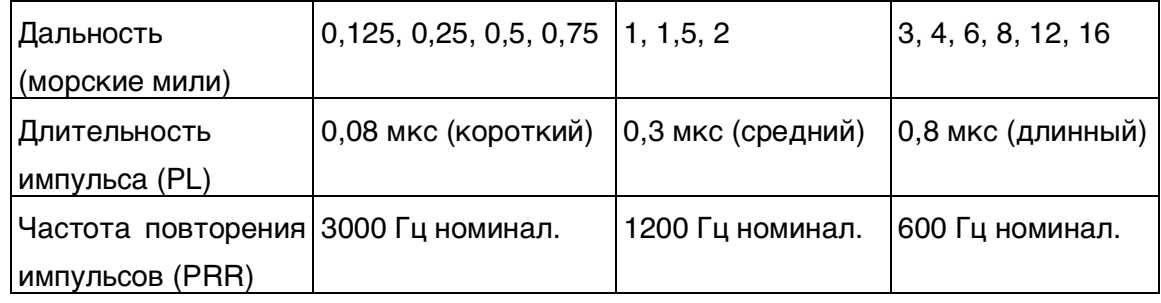

- 1.3 Разрешение по дальности
	- 16 м

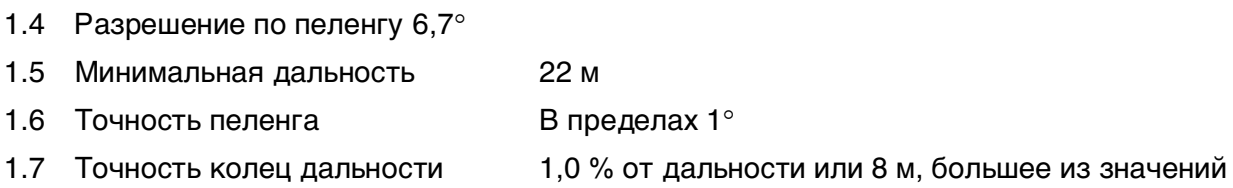

### 2. АНТЕННЫЙ БЛОК

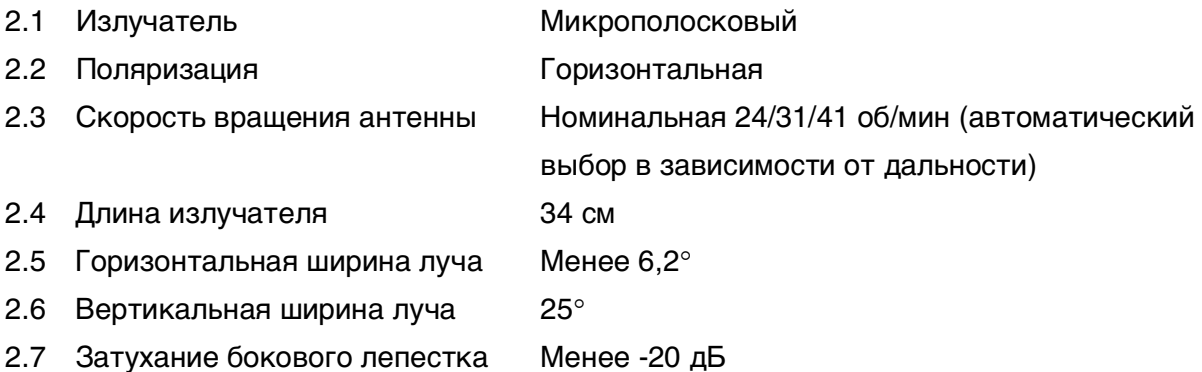

### 3 ПРИЕМОПЕРЕДАТЧИК

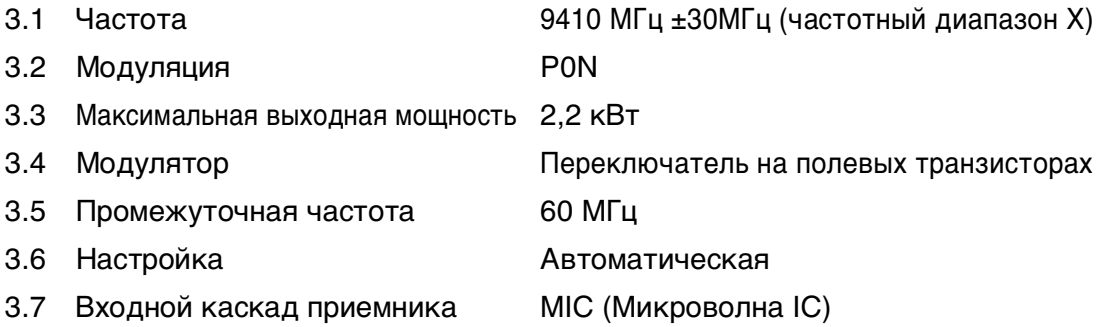

### FURUNO

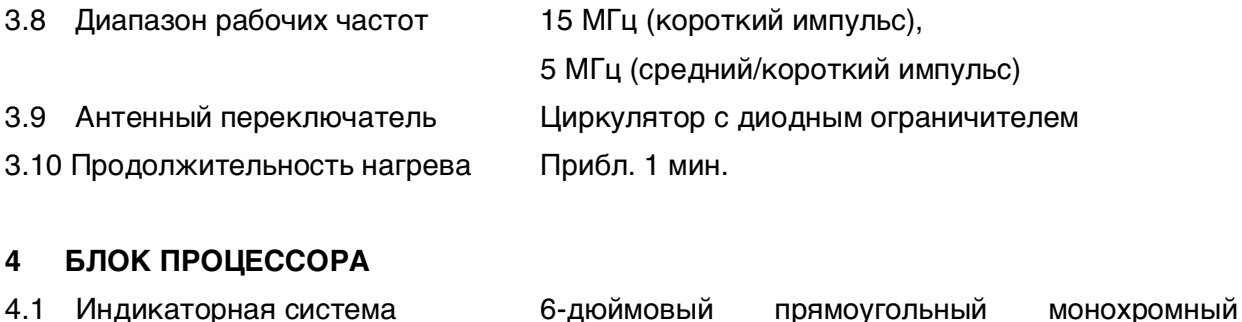

ЖК-дисплей 4.2 Разрешение дисплея 240 (верт.)  $\times$  320 (гориз.) точек. Эффективная площадь дисплея 240 х 240 точек

4.3 Дальность, интервал колец дальности, количество колец дальности

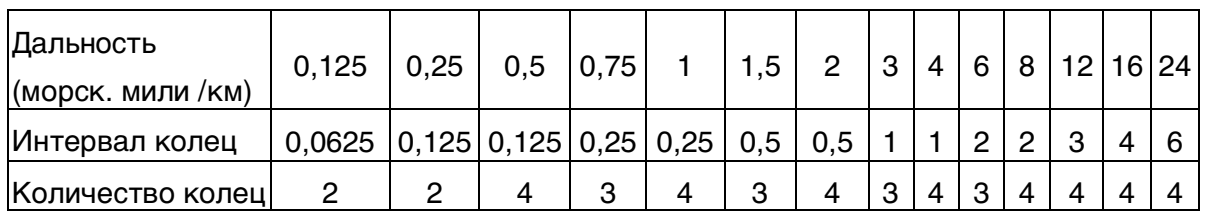

Единица измерения дальности: по выбору морские мили/сухопутные мили/км; 0,125: только морские мили/сухопутные мили; 24: только км

- 4.4 Маркеры Курсовая линия, азимутальная шкала, кольца дальности, переменный маркер дальности (VRM), электронный визир направлений (EBL), шкала настройки, курсор, параллельный курсор, охранная зона, метка путевой точки, метка севера
- 4.5 Алфавитно-цифровые показания: Дальность, интервал колец дальности, режим отображения (HU), подавление помех (IR), переменный маркер дальности (VRM), электронный визир направлений (EBL), режим ожидания (ST-BY), сигнализация (G(IN), G(OUT), UP. RANGE), растягивание эхо-сигнала (ES), расстояние до курсора и пеленг на курсор, пеленг или координаты: широта/долгота (L/L), след эхо-сигнала (TRAIL), длительность следа, полное время следа, вахтенный режим (WATCHMAN), изменение масштаба изображения (ZOOM), навигационные данные\*, курс\* (HDC). (\*)- требуется ввод данных.

### **FURUNO**

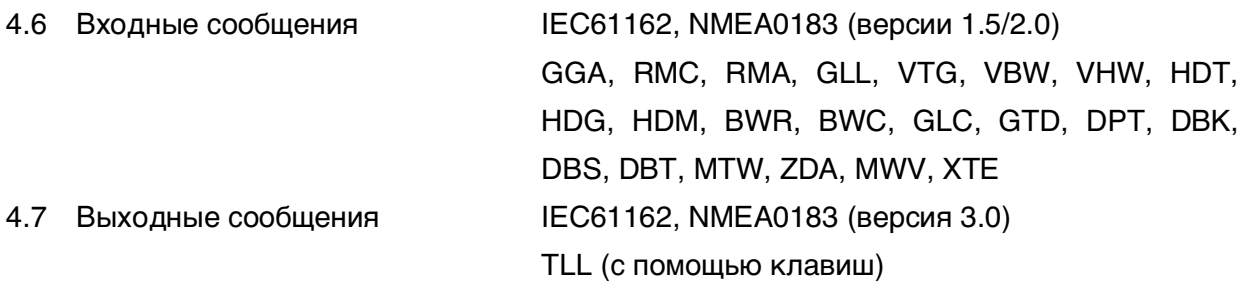

### 5 УСЛОВИЯ ЭКСПЛУАТАЦИИ

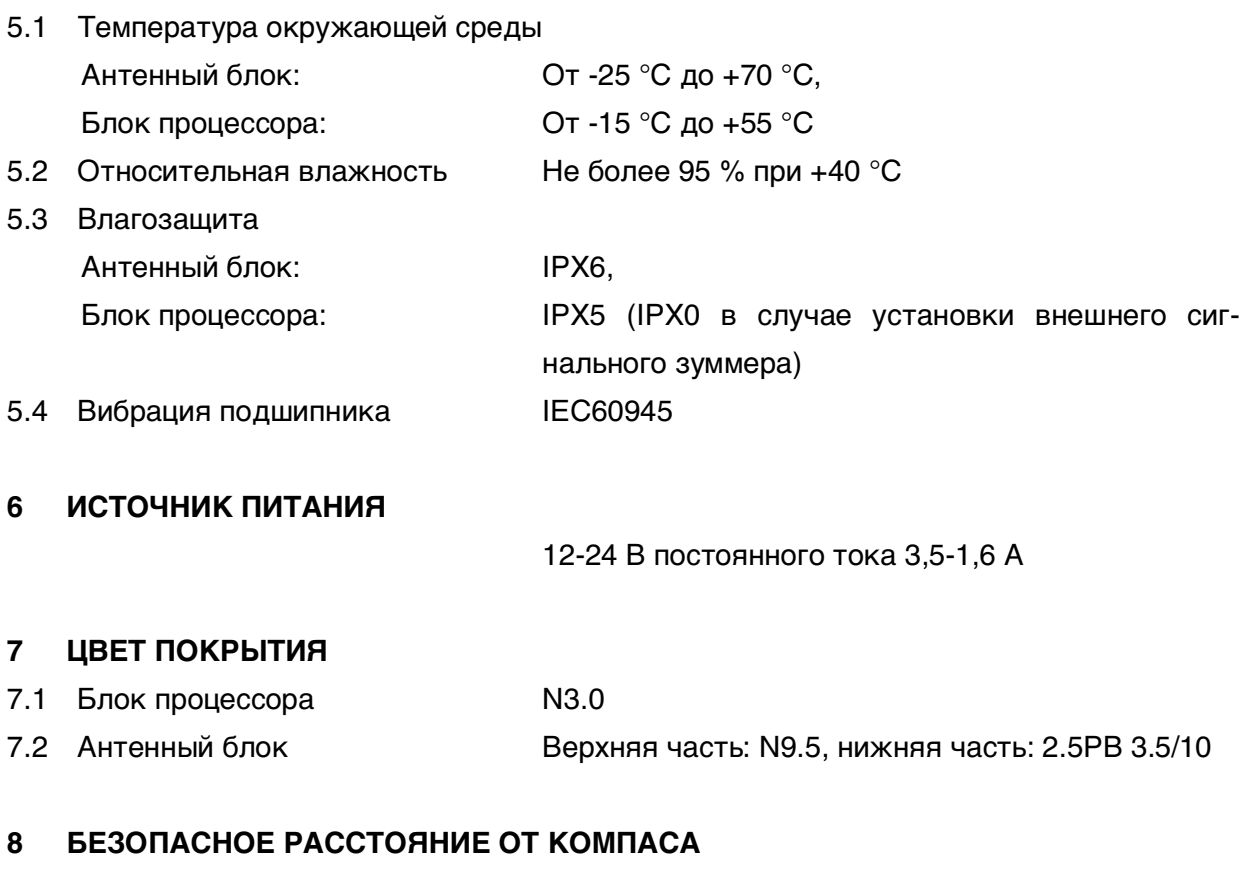

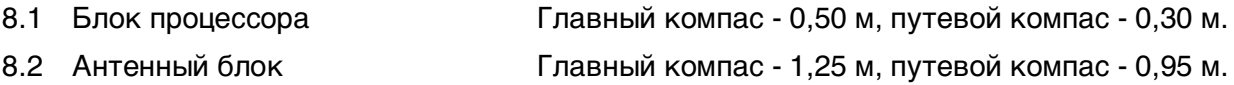

Данная страница преднамеренно оставлена пустой.

# MODEL1623-J-0/10/15/20,MODEL1623-E-0/10/15/20 12001-0/15/20 MODEL1623-J-O/10/15/20, MODEL1623-E-O/10/15/20

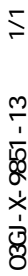

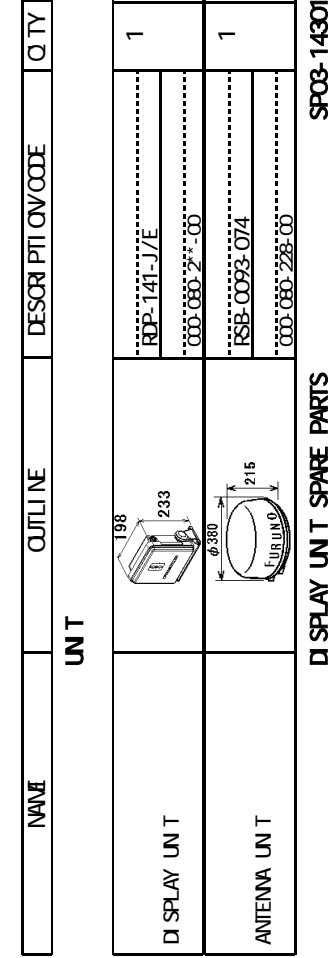

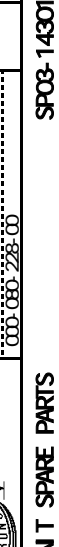

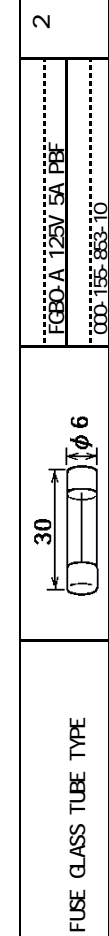

### **CECE 25301** 空中線部工材 ANTENNA UNIT INSTALLATION MATERIALS CP03-25301 AVIENNA UN TINSTALLATION MATERIALS

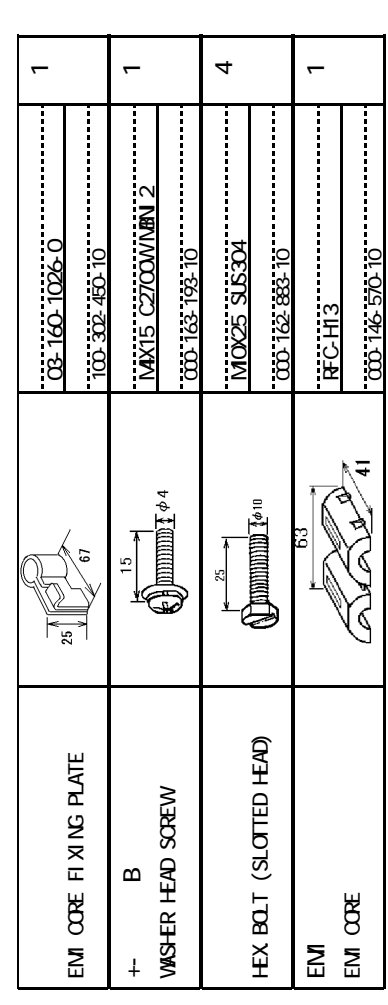

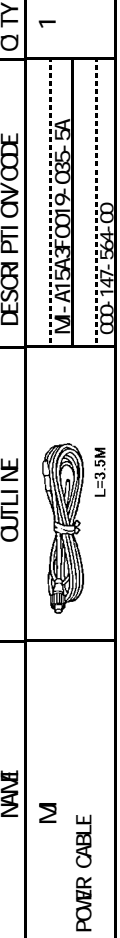

 $\overline{\phantom{0}}$ 

Ţ J.

7<br>D

### OTHER I INSTALLATI ON IMATERIALS その他工材 OTHER INSTALLATION MATERIALS

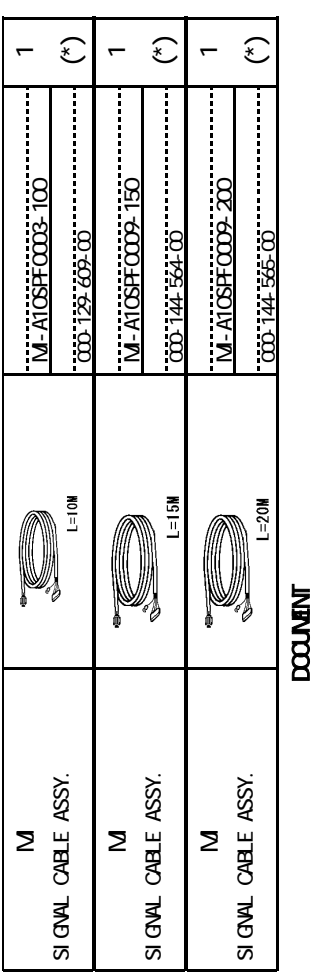

### **MATCOL**

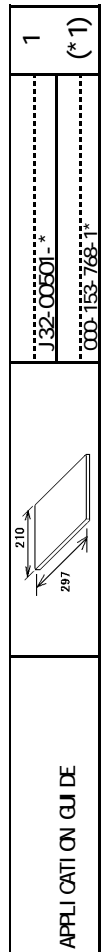

3(\* 1)<br>(\* 1) MARKED DOCUMENTS ARE FOR JAPANESE SET ONLY. (\*1) MARKED DOCUMENTS ARE FOR JAPANESE SET ONLY.  $3(2)$ 

ード番号が288の場合、下段より上段に代わる場合、下段より上段に代わる場合、下段より上段に代わる場合、下段より上段に代わる場合、 TWO TYPES AND CODES MAY BE LISTED FOR AN ITEM. THE LOWER PRODUCT MAY BE SHIPPED IN

two types and codes May be listed for an item. The lower product May be shipped in<br>Place of the upper product, quality is the same.

PLACE OF THE UPPER PRODUCT. QUALITY IS THE SAME.

(WING TO DIMENSIONS IN DRAWING TO DIMENSIONS IN DRAWING FOR REFERENCE ONLY.) DIMENSIONS IN DRAWING FOR REFERENCE ONLY.

CODE NUMBER ENDED BY "\*\*" INDICATES THE NUMBER OF TYPICAL MATERIAL. CODE NUMBER ENDED BY "\*\*" INDICATES THE NUMBER OF TYPICAL MATERIAL.

ASTERISK-MARKED SIGNAL AVAILABLE IN 10M, 15M OR 20M LENGTH.  $2 [$  $\frac{1}{2}$ 

1.(\*)<br>ASTERISK-MARKED SIGNAL AVAILABLE IN 1001 15VIOR 2001LENGTH. 1.(\*) - 1.(\*) SELF-TAPPING SCREW

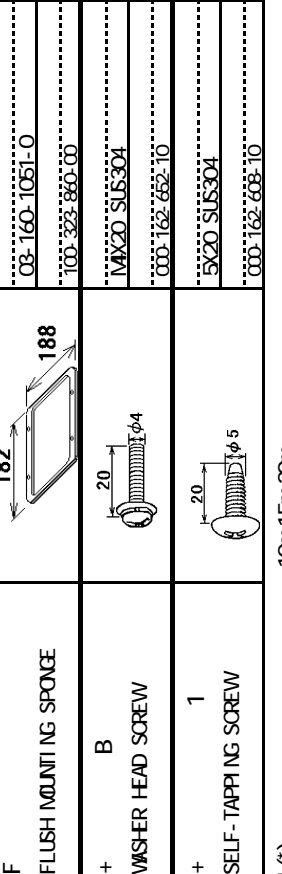

## **CPOG-25101** IDISPLAY DISPLAY DISPLAY UNIT INSTALLATION MATERIALS CP03-251010111-11-25102111-1

 $\overline{\phantom{0}}$ 

4

4

DI SPLAY UN TI INSTALLATI ON MATERIALS

Ŧ Ţ П Ŧ ŧ.

03GJ-X-9851

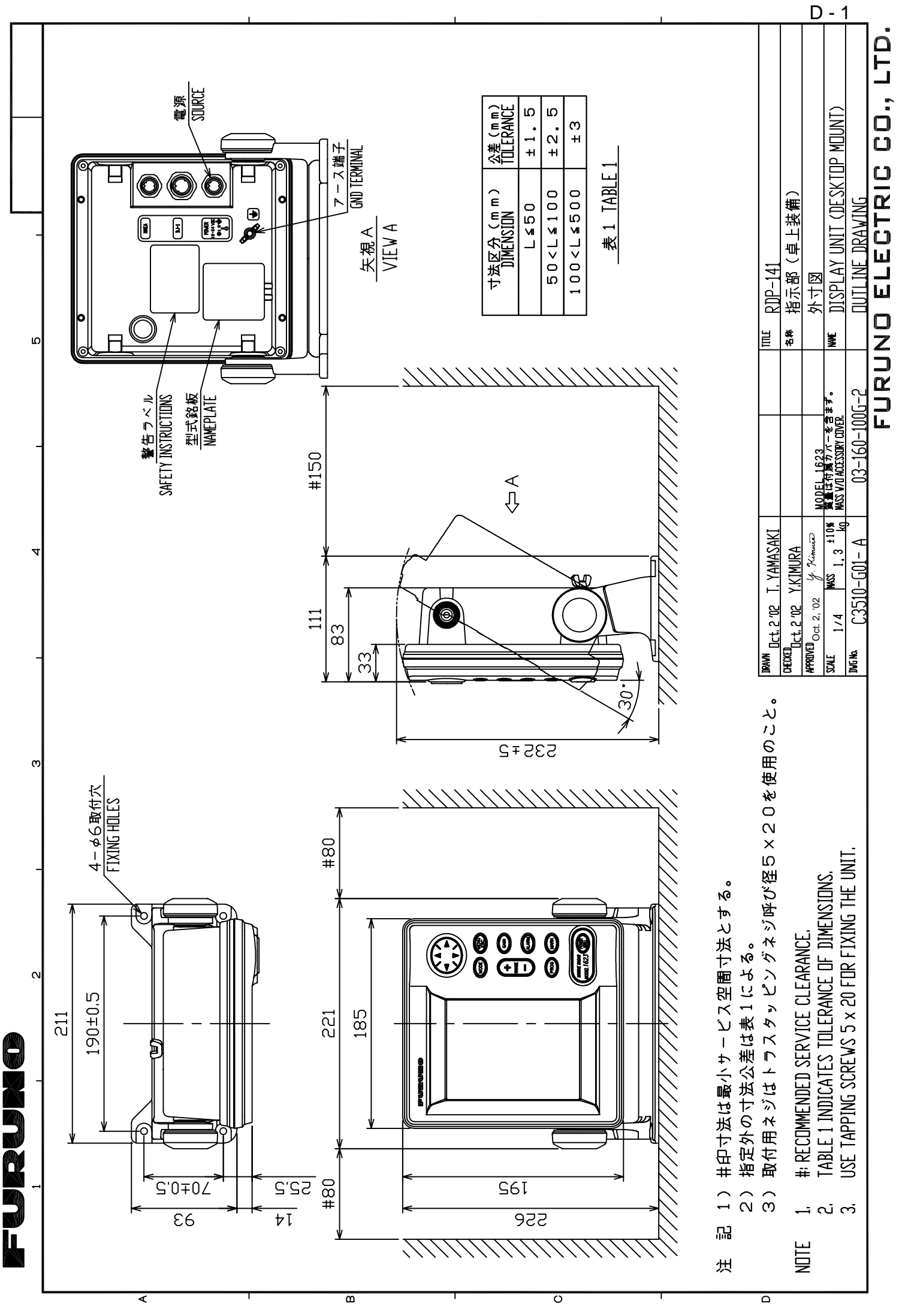

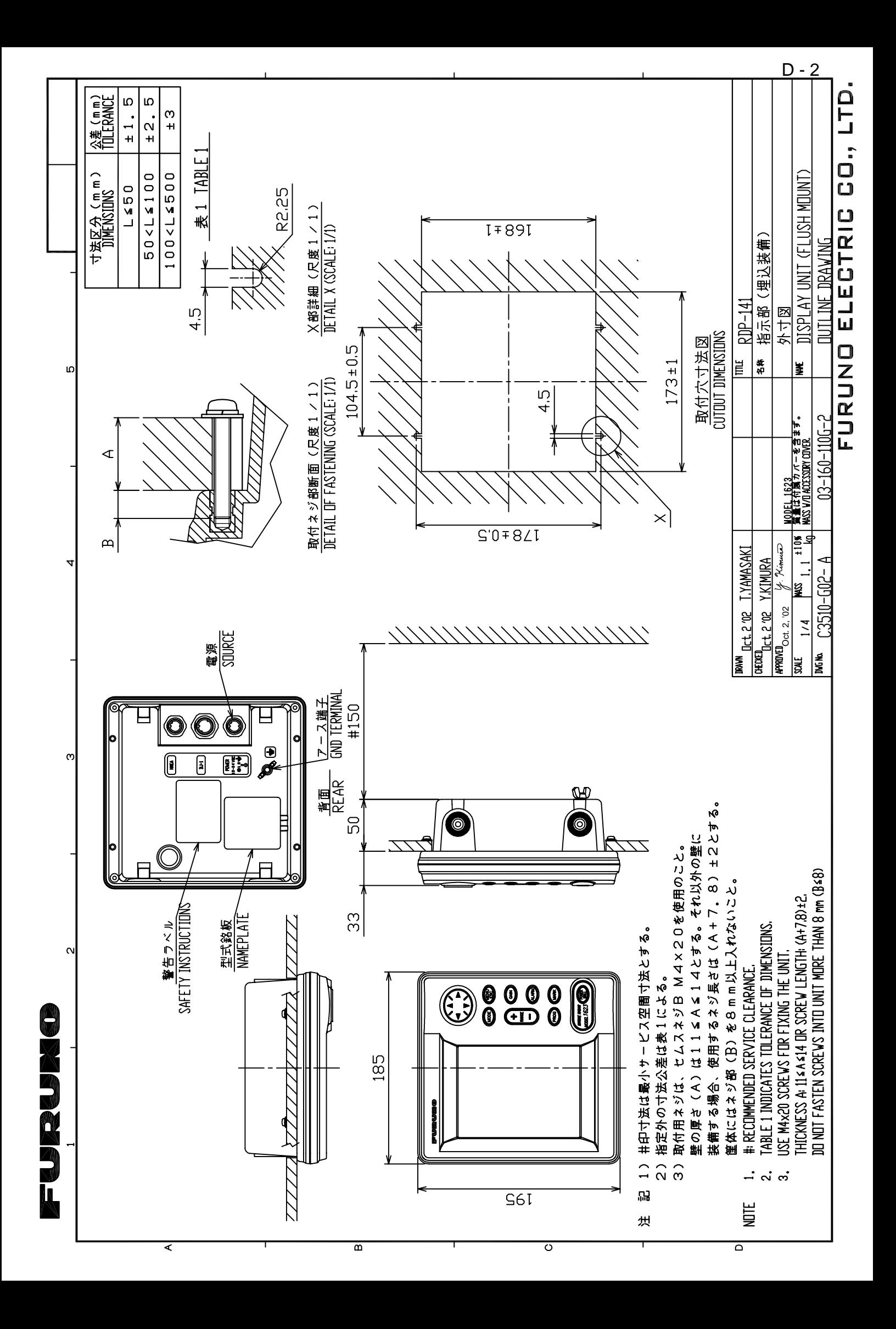

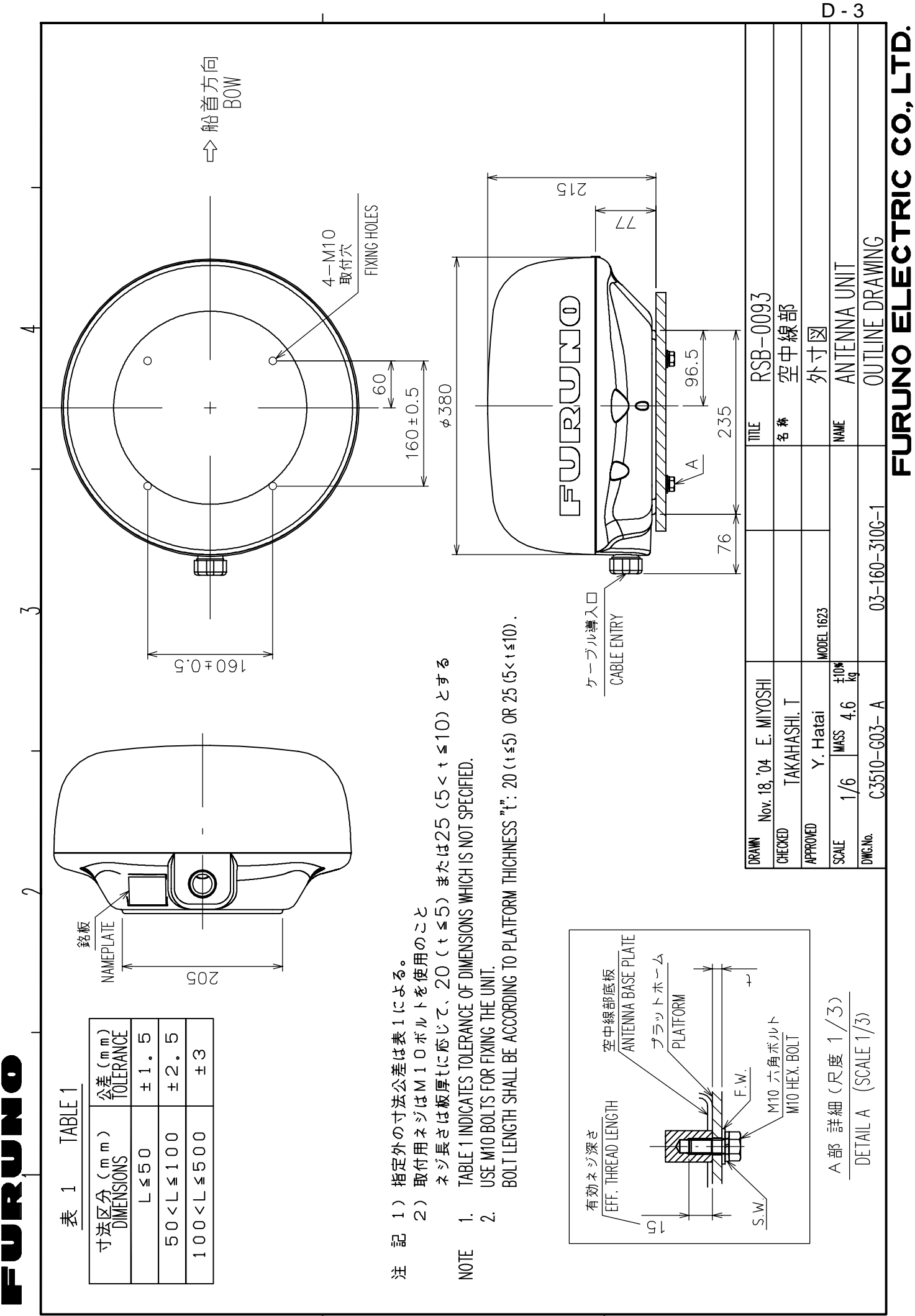

 $\prec$ 

 $\sim$ 

ب

FURUNO ELECTRIC CO., LTD. INTERCONNECTION DIAGRAM INTERCONNECTI ON DI AGRAM TRIGGER BP-HD ANTENNA UN T<br>RSB-CO93-074  $\leq$ . S. MH S<br>SHA<br>COM<br>COM  $\leq$  s. MC ANTENNA UNIT RSB-0093-074 J801 MARINE RADAR MARINE RADAR \*3<br>የትም<br>አ  $\frac{1}{4}$ 1623  $\sim$ ო 5 6 7 8 9 MODEL 1623  $\overline{ }$ 03S9175,30m,φ10(24VDC) VH-9P  $\frac{3}{M-40}$  and  $\frac{3}{M^*}$ 3 4 ₹ **NODEL OO AX 2C 2V**  $\varpi$  ax  $z$ c- $z$ v BRN(RED) BLU(RED) RED(BLK) (10C+2C-2V,30m MAX.) និទ្ធ  $\breve{\mathbf{a}}$ ጅ<br>ቜ TITLE NAME 03S9560,15/20m, 11 \*5 チャ(アカ) アオ(アカ) アカ(クロ) 03S9145,10m,φ10  $\frac{1}{M}$   $*3$ <br>M-AIGFFA 03-160-6001-0  $^{\star}5$  ( ): WIRE COLOR OF 03\$9560.  $\begin{bmatrix} \text{D@N} & \text{D@N} \ \text{D@N} & \text{C3510-C01} \text{-} \ \text{D} & 0 & 0 \end{bmatrix}$  (25-160-6001-0 ŧ 3 4 5 6 7 8 9 10  $\sim$  $\overline{a}$ S. MC<sub>2</sub> 7<br>2 S.M-H GND COM-H GND VIDEO GND BP-HD TRIGGER COM-C  $\infty$ IV-1.25SQ \*1 DISPLAY UNIT<br>RDP-141 DISPLAY UNIT g RS-232C EXT-BUZZER kg T.NISHINO C3510-C01-D 03P9320 C3510-C01- D +12V 통통통  $\mathsf{S}$ Takahashi T.<br>Takahashi T 12/24V DC 12/24V DC  $\tilde{g}$ XH-4P J7 MASS လ $\,$  က 1 2 3 4 TD/RD1-H TD/RD1-C  $\overline{\phantom{0}}$ بها Y.Y.Y P.<br>S.M<br>S.M<br>S.M<br>S.M<br>S.M 요<br>요요<br>모음 (NMEA0183) RD2-C  $\frac{1}{2}$ NMEA  $\pm$ J1352 g S<u>ep 19 '03</u> J1351  $\sim$   $\infty$ - 23456 7 \*3<br>M-A3SPFD \*3<br>M-A7SPFD APPROVED **APPROVED** MJ-A7SPFD  $M$ -A7SRMD  $\frac{M}{2}$ -A15A7F $\frac{0.91}{4}$  o 5m  $M$ -A7SPFD J1352<br> $\div$  RD1-H Z<br>RDD<br>RD25252<br>PHOLIN MJ-A3SPFD DRAWN CHECKED DWG. NO. SCALE  $\Box$ بہ<br>\* 1 2 3 4 5 6 7 クロ BLK WHT  $\overline{\mathsf{C}}$ \*2 65 M-A7SPFCOO7,5m, 6.5 <u>\*2</u><br><u>M-A15A7FCOO4 0 5m</u> XH3-BZ-L970 EXT. BUZZER ส∏ \*2<br><u>M-A7SPFCCO7, 5m</u><br>—  $\mathbf{i}$ ı  $\triangleright$ M-A15A3F0019-035-5A,3.5m,  $\frac{1}{2}$  and effectively at soaver un t. ( ): wre color of 039560. \*4. GROUND EFFECTIVELY AT SCANNER UNIT. M-A15A3FOO19-035-5A, 3.5m φ6  $\overline{a}$ **C\*<br>@RRZY-M**  $( )$ : 03S9560 **465RM**<br>465RMD  $\overline{\phantom{a}}$ MJ-A6SRMD  $\frac{2}{1}$ RECTIFIER  $\tilde{\mathcal{E}}$ ׀ׇׇׇׇׇׇׇׇׇׇׇׇׇׇׇׇׇׇׇׇׇׇׇׇׇ֓֓֓֓׆֛֪<br>֡׀ׇׇׇ֪֪֪֪֪<br>ׇ֪֪֪֪֪֪֪֪֪֪֪֪֪֪֪֪֪֪֛֪֪֪֪֞׀  $\begin{bmatrix} 1 \\ 1 \\ 1 \end{bmatrix}$ NAV AID 1 **CNAMPO183)** NAV AID 1 PR-62  $\frac{6}{5}$ 6234567  $\sim$ ო 4ω NAVAID 1 E/S EQUIP.  $\vdash \neg \neg + \vdash \prec$  1  $^{*}$ 2 OPTION<br> $^{*}$ 3 FITTED AT FACTORY.<br> $^{*}$ 4 GROUD EFFECTIVELY.<br> $^{*}$ 5 (): WRE COLOR OF \*3. FITTED AT FACTORY.  $( )$ : 039560 \*1. SH PYARD SUPPLY. \*1. SHIPYARD SUPPLY.  $\overline{\phantom{0}}$ 12-24 VDC 12-24 VDC  $\frac{100}{220}$  230 VAC<br>2007 230 VAC<br>1 , 50/60 Hz 100/110/115/ 1φ,50/60 Hz 220/230 VAC, E/S EQUP. \*2. OPTION.  $\begin{array}{c} 1 \\ 1 \\ 1 \end{array}$  $\begin{array}{c} 1 \\ 1 \\ 1 \end{array}$ NAVAI D j  $\mathbf{I}$  $\mathbf{I}$  $\overline{\mathbf{1}}$ NOTE

A

o<br>Rha

E<br>L

 $\mathbf{\Omega}$ 

 $\overline{\circ}$ 

S-1

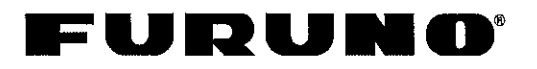

### FURUNO ELECTRIC CO., LTD.

9-52 Ashihara-Cho, Nishinomiya City, 662-8580, Hyogo, Japan<br>Tel: +81 798-65-2111 Fax: +81 798-65-4200

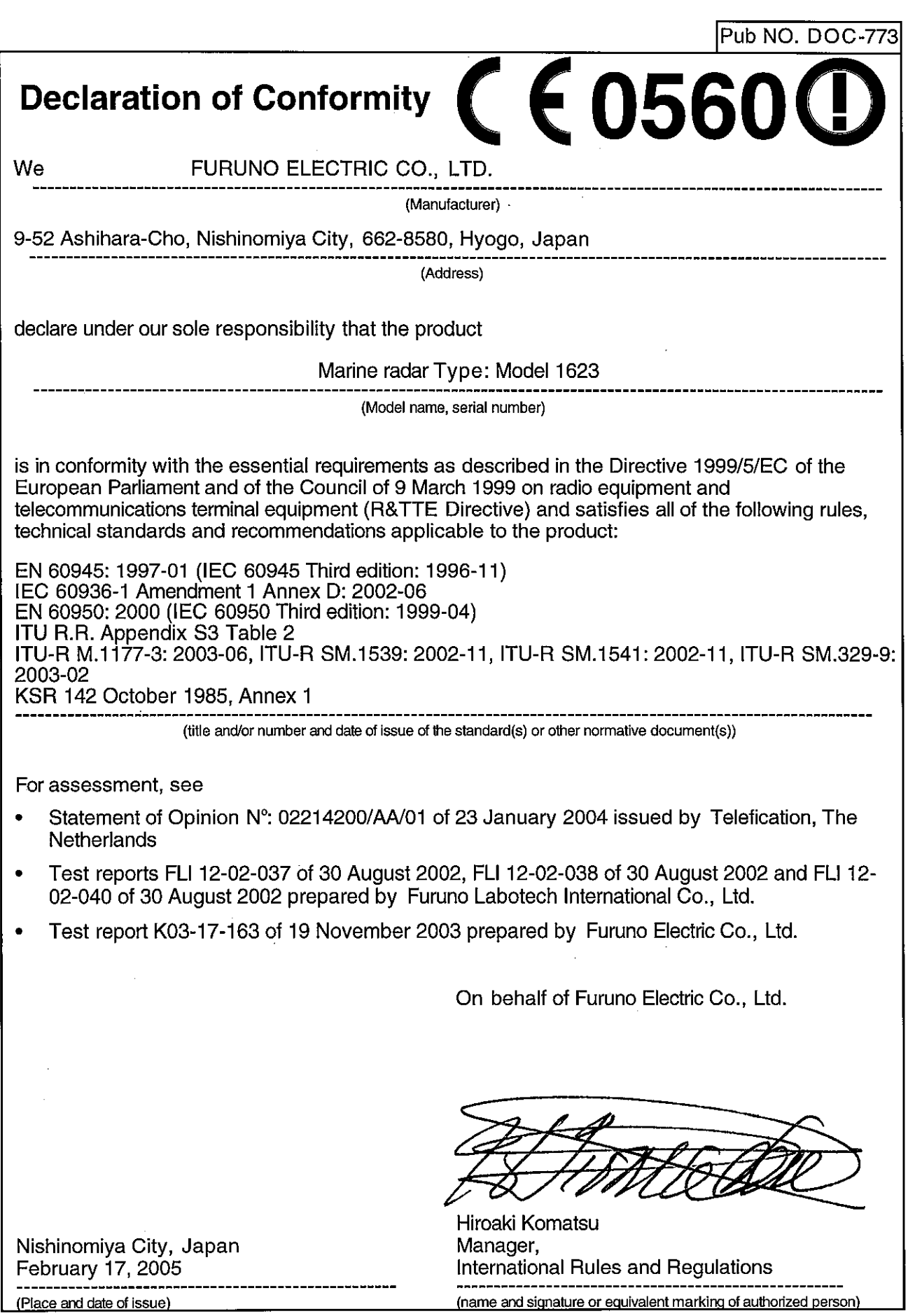